*12122/81* 

1

PHINTS

 $\checkmark$ 

# BUILD P HELPFUL HINTS

This paper describes helpful hints on how to use build P of NOS/VE. It is intended to supplement, rather than to replace, the standard NOS/VE documentation. If you have any qustions or suggestions, please see Tom McGee or Bonnie Swierzbin. Appendix A lists background documents and how to obtain them.

To obtain additional copies of this document white running on SN101 at Arden Hills, please type:

SES, DEV1.LISTPH C=<number of copies>

To obtain a copy with revision bars against the Helpful Hints of the previous build, please type:

SES,OEV1.lISTPH REVS C=<number of copies)

The C parameter is optional and defaults to one.

Undate\_History

Date Changes

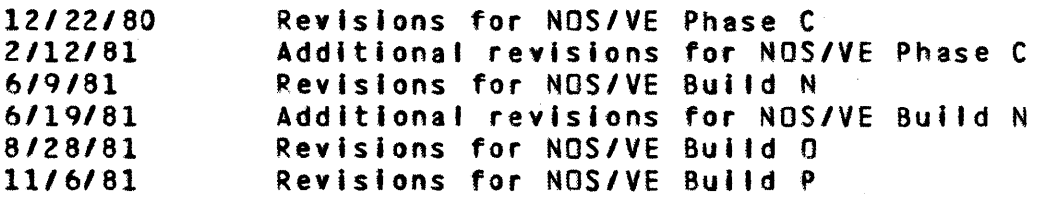

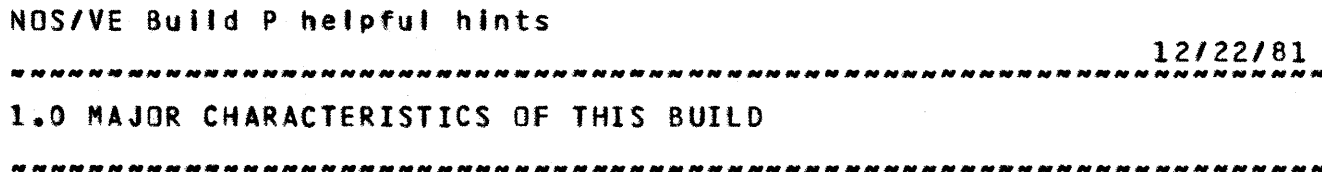

1.0 MAJOR\_CHARACTERISIICS\_DE\_THIS\_BUILD

o Atl existing commands have been updated to Revision 8 of the ERS. In addition, parameter abbreviations have been added for all commands. This Involved some renaming of parameters from what was previously implemented, and In some cases, from what was described in the ERS.

A description of the parameter names that have been changed and the algorithm for deriving the abbreviations can be found in the COMMAND INTERFACE STATUS section of this document.

o The long awaited message generator is available! Henceforth, In most cases, rather than a condition code and raw status record text, you will see formatted messages and their designated severity. The exceptions will be for any remaining HCS condition codes and, of course, conditions for which no message templates have been defined. Feedback Mith regard to the Intelligibility and usefulness of the messages YOU encounter would be greatly appreciated. subject should be given to C.G. Nelson (ARH263, X2750) preferably in writing.

When a Job is initiated, the message mode is set to brief. This means that the Identifier and condition code for a message will not be shown; i.e. you will only see a severity designator and a formatted message; the severity designator for informative messages Is omitted. If you really want to see the condition code, use the SET\_MESSAGE\_MODE FUll command. In full mode the severity designator for informative messages is included.

o Interactive Usage Restrictions: When logging in to NOS/VE (I.e. HEllO,TAF etc.) do not enter a terminate break (CTRl t) or a pause break (CTRl p) before the 'welcome message' appears at the terminal. A pause or terminate break entered before the Interactive NOS/VE Job has completed It's Initialization may crash the system.

A REQUEST\_TERMINAL command In a batch Job wil' crash the system. This can happen accidently through a REQUEST\_TERMINAL command in a user prolog when the user runs a batch job since the prolog is executed for both interactive and batch jobs. The problem can be avoided by making the REQUEST\_TERMINAL

Build p, November 1981

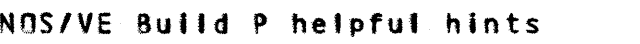

*12/22/81*  1.0 MAJOR CHARACTERISTICS OF THIS BUILD

command in the prolog conditional on the job type as fotlows:

IF SJOB(MODE) <> 'BATCH' THEN REQUEST\_TERMINAL IFEND

The LOGIN and LOGOUT commands have been implemented. This Includes the processing of system and user prologs and epilogs. Since prolog processing Is now done automaticalty at fogln, the SETUP command has been deleted. The default for the FAMILY\_NAME parameter is Inherited from the submitting job rather than set to an operator provided default as specified in the ERS.

The system prolog consists of processing the SSYSTEM.SYSPROF file as was done previously by SETUP. If any errors occur during system prolog processing, the user Job is aborted in both Interactive and batch modes.

User prolog processing consists of attempting to attach a file called PROLOG in the \$USER catalog. If unsuccessful, an attempt Is made to Qet the file PROLOG from the user's 170 catalog; if this is successful, the file is saved in the \$USER catalog for subsequent accesses. If the file PROLOG is now available, it Is INCLUDEd; otherwise nothing further is done. If any errors occur during user prolog processing, batch Jobs are aborted and interactlye Jobs continue.

User epilog processing consists of the same steps as user prolog processing except that the file involved is EPILOG and If errors occur, processing continues with the system epilog.

The system epilog Is an empty procedure for the time being.

LOGIN automatlcal'y issues a LINK\_USER command for the user logging in. In addition, LINK\_USER now works as documented In the ERS, that is issuing a LINK\_USER after login changes the Job setting rather than aborting.

- o The contents of the SSYSTEM catalog can be displayed using the DISPLAY\_CATALOG SSYSTEM command.
- o Up untIl nOM If an error occurred at the "first leve'" In batch Jobs (I.e. the command came from the file COMMAND) the error was reported and the job continued processing commands. This Is no tonger true; an error at the first level witl cause batch jobs to be aborted.

The fife SRESPONSE is no longer connected to the file OUTPUT

Build p, November 1981

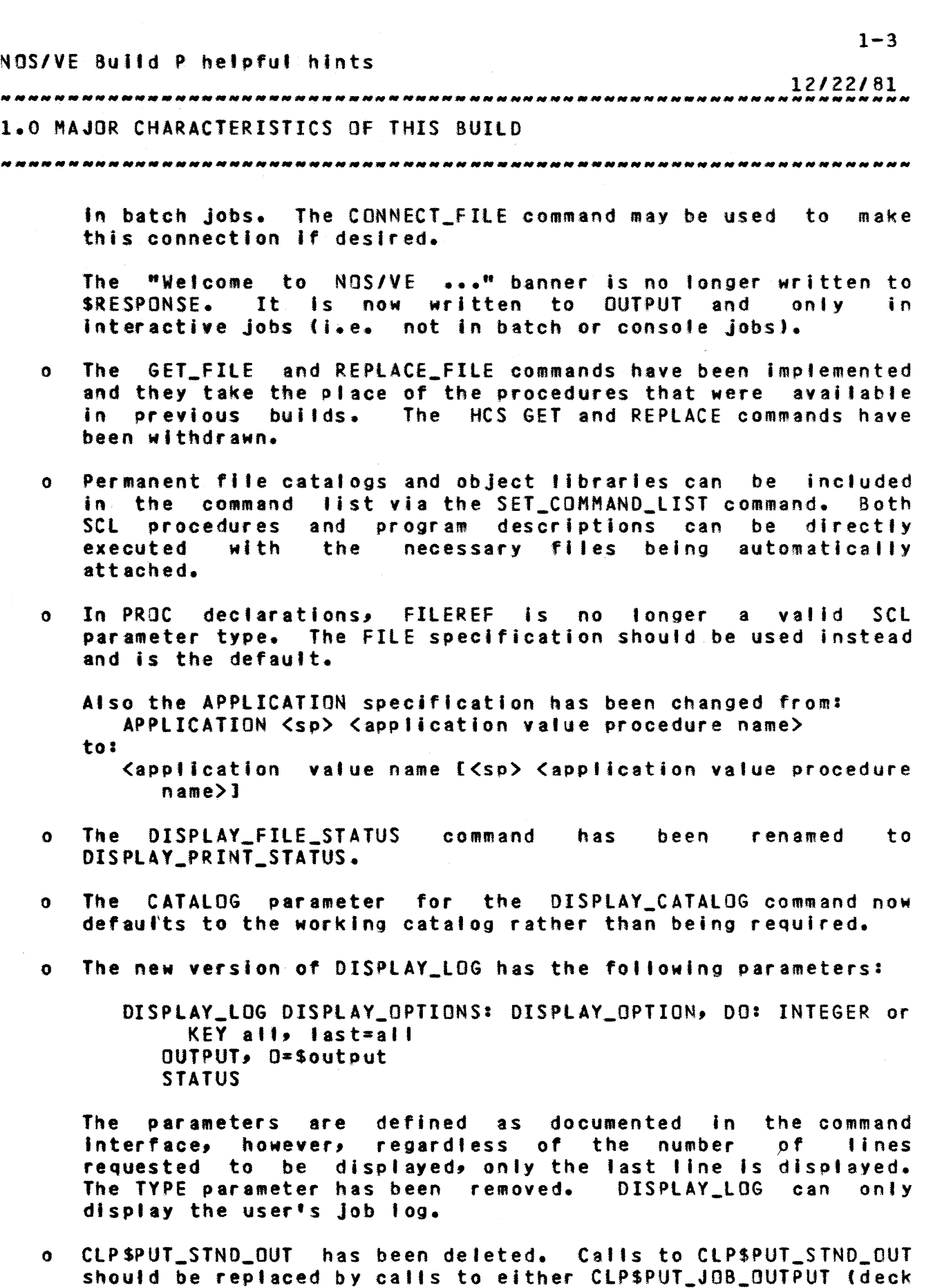

Build P, November 1981

 $\mathcal{A}^{\mathcal{A}}$ 

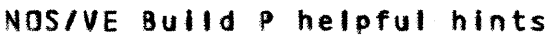

*12122/81*  

1.0 MAJOR CHARACTERISTICS OF THIS BUILD

ClXOUT) or CLPSPUT\_JOB\_COHHAND\_RESPONSE (deck ClXRESP) which will write to the fi les OUTPUT and SRESPONSE respectively.

- o The modifications made to the type pmt\$program\_descriptlon (deck PHDPRGX) require that users of PMPSEXECUTE recompile.
- o In addition to the renaming of parameters and adding all parameter abbreviations that occurred in this build, the command names will be renamed as well. In this build the only commands that have been relmptemented in their new form are the subcommands for the CREATE\_OBJECT\_LIBRARY utility. The new subcommands are documented In the new version of the command Interface. To obtain a copy of the new command for CREATE\_OBJECT\_LIBRARY SES,MAD.lISTNCI \$=11 on SN101 at Arden Hills.

The old subcommands for the library generator are supported as well as the new subcommands. The only Incompatiblity with the old ERS is the removal of the I parameter from the CREATE\_OBJECT\_LIBRARY command. The equivalent capability can be realized by calling CREATE\_OBJECT\_LIBRARY and doing an INCLUDe on the file that would have been specified with the I parameter.

The new parameter names and abbreviations can be determined by using the DISPLAY\_COMMANO\_INFORMATION command.

- o Any product or utility that is placed in the \$SYSTEM catalog (or any frequently loaded program) should be bound using the CREATE\_MODULE subcommand of the CREATE\_OBJECT\_LIBRARY utility. This will minimize overhead associated with loading the product or utility.
- o The PHPSGENERATE\_UNIQUE\_NAME program Interface has been made ayailable. This is of particular importance to all utilities and products that use names for intermediate files or local queues; unique names should be used for these names to allow successful asynchronous execution of the utility or product.
- o Date and time are nOM copied across from NOS at every deadstart.
- o Debug responds to terminal breaks when a program Is being debugged. However, entering a pause or terminate break when debug Is active (I.e. the *081* prompt has appeared and the user has not Issued the RUN command) wll' cause the task to terminate.

o Permanent Files stitl are permanent only until a crash or

Build p, November 1981

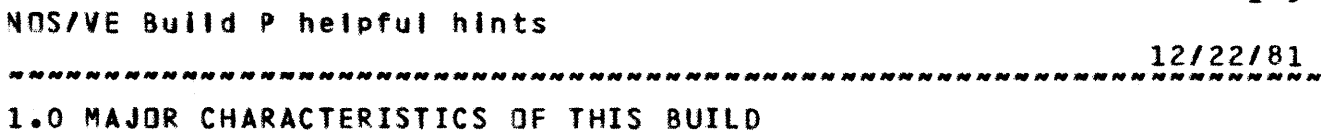

deadst art.

o You can cause Set to output the commands being executed from a procedure or include file by doing:

connect\_file SECHO OUTPUT

- o When sharing executable fites via permanent files (i.e. compilers, libraries, etc.) you should make the file an object library via the CREATE\_OBJECT\_LIBRARY utility. sharing object libraries instead of object files, the code is actually shared among all tasks using the library; the library Is not copied to another segment but is executed directly.
- o The file(s) specified by the FILE parameter on the EXECUTE command may not be object library fifes.
- o The program option PRESET now works.

1.1 NOSZVE\_USAGE\_EXAMPLES

1.1.1 EXECUTING PROGRAMS

### LIMITATIONS

The file(s) specified by the FILE parameter on the EXECUTE command May not be object library files.

### PROCESS

Create an object text file by compiling a program on NOS. Then perform the following steps on NOS/VE:

 $-$  Acquire any necessary libraries (which are not quoted in text embedded directives) by either:

or

- o Attaching them from the system catalog, either expliCitly or via prolog
- o Creating the library file via the object library generator
- or o Staging the library file from NOS to NOS/VE using the GET\_FILE command with 856 conversion mode specified.
- Get the file from NOS and convert the object text file from

Build p, November 1981

# $1 - 6$ NOS/VE Build P helpful hints *12122/81*  1.0 MAJOR CHARACTERISTICS OF THIS BUILD 1.1.1 EXECUTING PROGRAMS ---\_.\_--------------.. \_-\_ ..... -... \_\_ .\_-------\_ .......... \_-\_.\_------ the CI data mapping to II data mapping by executing the CONVERT\_OBJECT\_FIlE command. load and execute the program via the EXECUTE command, specifying the necessary libraries with the LIBRARY parameter; alternatively SET\_OBJECT\_LIST may be used to include the libraries in atl subsequent EXECUTE commands. - Stage the loadmap from NOS/VE to NOS for printing by using either <sup>I</sup> o The REPLACE\_FILE command with A6 conversion mode specified if running on the simulator. or o The PRINT command if running on the hardware. EXAMPLES The following is an example command sequence for executing a program not requiring any I ibrar les for loading: Assumptions: atl modules to be loaded are contained on the NOS permanent file 'citxtrs'. CONVERT\_OBJECT\_FILE CITXTRS EXECUTE CITXTRS PARAMETER-'program parameters' PRINT lOADMAP The following is an example command sequence for executing a program requiring libraries for loading: Assumptions: the NOS permanent file tcltxtrs' contains object text generated by the CYBIL CI compiler. The compiler modules reference procedures contained on the user library 'mylib' and the CVBIL run-time library. These libraries have been generated on NOS/VE and saved on NOS. GET\_FILE HYLIB OC-856 SET\_PROGRAM\_DPTIONS lOAO\_MAP\_OPTIONS=(BLOCK,ENTRY\_POINT,SEGMENT) CONVERT\_OBJECT\_FILE CITXTRS EXECUTE CITXTRS 'program parameters' lIBRARY=MYLIB PRINT lOAOMAP 1.1.2 CREATE OBJECT LIBRARY ON NOS/VE AND SAVE IT ON NOS Notesi

Build P. November 1981

#### *12/22/81*

1.0 MAJOR CHARACTERISTICS OF THIS BUILD 1.1.2 CREATE OBJECT LIBRARY ON NOS/VE AND SAVE IT ON NOS

- o ClG0170 is NOS permanent file name for file containing CI object text for modules to be included In the library.
- o IITEXT180 Is NOS/VE local fi'e name for file containing II object text for modules to be included in the 'Ibrary.
- o LIBRARY180 is NOS/VE local fife name for the library being created.
- o ILI8110 Is NOS permanent file name for flte containing the library.

MOS/VE Job Commands

CONVERT\_OBJECT\_FIlE IITEXT180 ClG0170 CREATE\_OBJECT\_LIBRARY ADD\_MODULE LIBRARY-IITEXT180 GENERATE\_LIBRARY LIBRARY=LIBRARY180 QUIT REPLACE\_FILE LIBRARY180 ILIB170 DC=856

1.1.3 MODIfY A PREVIOUSLY SAVEO OBJECT LIBRARY

### Notes

- o IlIB170 Is NOS permanent file name for f'Ie containg the old library
- o llBRARY180 Is NOS/VE local file name for file containing the old library
- o CMOD170 is NOS permanent file name-for-file-containing-CI object text for the new module
- o NEWIIMODULE is NOS/VE local file name for file containing II object text for the new module
- o NEWLIBRARY is NOS/VE local file name-for the library being created
- o NLIB170 Is NOS local f'Ie name for new library

NOS/VE Job Commands

GET\_FILE lIBRARY180 IlIB170 OC=856 CONVERT\_OBJECT\_FIlE NEWIIMODUlE CM00170 CREATE\_OBJECT\_LIBRARY ADD\_MODULE lIBRARY-lIBRARY180 REPLACE\_MODULE lIBRARY=NEWIIMODUlE GENERATE\_LIBRARY lIBRARY-NEWlIBRARY QUIT ~EPlACE\_FIlE NEWlI8RARY NLIB170 OC=856

*12122/81*  

1.0 MAJOR CHARACTERISTICS OF THIS BUILD<br>1.1.4 BOUTE AN INDUITIES COOM NOS TO NOSAUE 1.1.4 ROUTE AN INPUT FILE FROM NOS TO NOS/VE

1.1.4 ROUTE AN INPUT FILE FROM NOS TO NOS/VE

Running from an interactive terminal, enter:

GET,fl'ename. ROUTE,fifename,OC-lP,FC=RH.

The input file which is sent to NOS/VE must be in *6/12* ASCII (or display code subset). The Job fite must be a single partition NOS record containing NOS/VE commands. The first statement must be a valid LOGIN command with user, password and family name specified. Multi partition input files are not sUPPGrted by NOS/VE so NOS data fites used by the program must be obtained tbrough the GET\_FILE command.

1.1.5 PRINT A NOS/VE fILE

At NOS/VE job termination the job log will be automatically returned to NOS. The job log wil' be appended to the NOS/VE output file OUTPUT. NOS/VE print fites must be written by BAM as *8/8* ASCII RT=V. Print files will be converted from *6/8* ASCII RT=V to NOS 8/12 ASCII when they are sent to NOS and will be printed in upper/tower case. All NOS/VE output files wll' appear In the NOS output queue (NOS H,O display) with the name IRHFxxx as a banner. In order to print a NOS/VE file, the following command must be issued within your Job or be entered from the system console via the K display:

PRINT lINKMAP

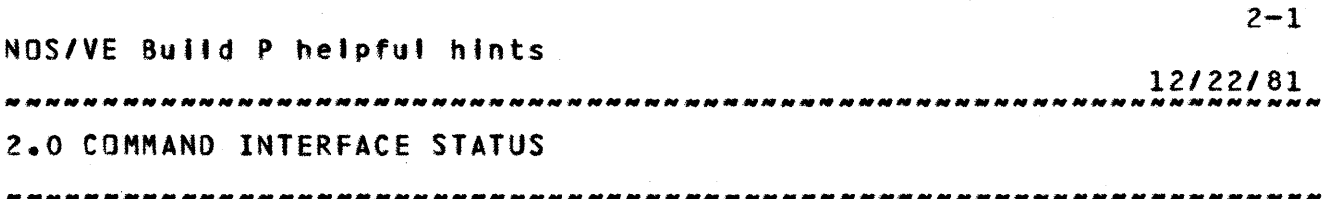

2.0 COMMAND INTERFACE STATUS

### 2.1 ACCESS TO NOSZVE IN DUAL STATE

# 2.1.1 LOGIN TO NOS/VE

To initially login to NOS/VE via TAF, you must cause the first login attempt to fail. This can be done by responding to the "FAMILY:" login prompt with something like: "A,A,A". This must be done because the system wil1 try to connect the termlnel to IAF on the first login attempt no matter what is typed. To access TAF do the following on the second "FAMILY:" prompt:

, user, password, TAF

You can access TAF from IAF by doing "HELLO, TAF" or by answerlng TAF to the system prompt "APPLICATION:".

### 2.1.2 TERMINAL USAGE

- 1) The stant *(I)* is the prompt to enter a NOS/VE command. Any normal NOS/VE command can now be entered (continuation lines are prompted with *•• 1).* The full ASCII character set, lower or upper case and all speCial characters, can be used.
- 2) A LOGOUT command will cause the NOS/Ve Interactive Job to terminate. A new NOS/Ve Interactive Job can then be started by responding to the 'APPLICATION:' prompt with TAF.
- ]) Terminal breaks (control-t and control-p) now work. It is possible to terminate a task or command and to suspend a task and enter a new task to process SCL commands. Control-t causes a terminate break and control-p causes a pause break. Terminate break will terminate a command or the most recently executed task. A pause break will suspend execution and allow commands to be entered. When a terminal is in pause break state, two commands are available:

*12122/81*  

z.o COMMAND INTERFACE STATUS

2.1.2 TERMINAL USAGE --------------------------------------------------------------------

RESUME - resume execution at the point of interruption.

TERMINATE - cause a terminate break condition as if a terminate break had been entered.

80th terminate break and pause break are available to programs as conditions via the program management condition mechanism.

2.1.3 NOS/VE PROGRAM ACCESS TO THE TERMINAL

1) Interactive NOS/VE Jobs are able to obtain terminal input through the AMPSGET\_NEXT or AMPSGET\_PARTIAL program interface which can be used by both task services and user ring programs. Interactiye programs which use this interface should be able to handle both upper and lower case input In order to make them more convenient to use in both 64 and *q6*  character set modes.

### 2.2 COMMAND AND PARAMETER NAMES

During the next few months a command supported by the system may not be In sync with your command Interface document. The parameter descriptor table gives an accurate, concise description of the command interface as currently supported.

PDI Reader's Guide

The definition of a command's parameter fist is enclosed in parenthesis with a parameter description per line. Each description has the general form:

PARAMETER NAME: ALLOWED PARAMETER VALUES = PARAMETER DEFAULT VALUE

Parameter Names describes the parameter name and any abbreviations.

Allowed parameter values - describes the kind of value allowed and whether a list of values is possible. The value kind can be further qualified. In some cases, the actual values allowed are described using the KEY notation. The value kinds include INTEGER, STRING, NAME, FILE, STATUS.

Parameter default values – describes the defaulting rules andlor values for the parameter. \$REQUIRED and SOPTIONAl are

Build p, November 1981

*12122/81*  

2.0 COMMAND INTERFACE STATUS 2.2 COMMAND AND PARAMETER NAMES

obvious. Other values in this position will be treated as if they were entered by the user on commend invocation.

See the PROC command in the Command Interface ERS for more details.

The PDTs for the commands currently in the system can be displayed using the DISPlAY\_COMMAND\_INFORMATION command. This is documented in the nonstandard command section of this document.

### 2.2.1 PARAMETER NAMES AND ABBREVIATIONS

The primary convention for a parameter name abbreviation is to use the first character from each word in the parameter name, for example, line\_number woutd abbreviate to In.

The status parameter Is never abbreviated. Since this parameter is available on every command, the abbreviation 's' would not be available for any other parameters.

Some abbreviations can be fcluster universal' within a command cluster, i.e. within the source code utility or the permanent file commands. These abbreviations should be made the same even if an abbreviation could get by with tewer characters in some commands.

Where a parameter can accept a list of one or more values and a pluraf form of the parameter name makes sense, both the plural and singular form are allowed.

In some situations a parameter name is used as a parameter name on one command and as a value on another command or function (DISPLAY\_FllE\_ATTRIBUTES command and SFIlE function for example). The abbreviations must be the same in both places.

It is not possible to follow this convention in all situations (I.e. some commands contain parameter names which would result 1n duplicate abbreviations). In this case judgement and consideration of human factors should be applied to determine abbreviations. When there is already a well known English abbreviation, use it.

The abbreviations for PASSWORD: PW, MINIMUM: MIN and MAXIHUMt MAX do not allow the single letter convention to be followed, so an abbreviation Mas selected.

*12122/81* 

# 2.0 COMMAND INTERFACE STATUS 2.2.2 PARAMETER NAME CHANGES

-------------------------------------------------------------------- 2.Z.2 PARAMETER NAME CHANGES

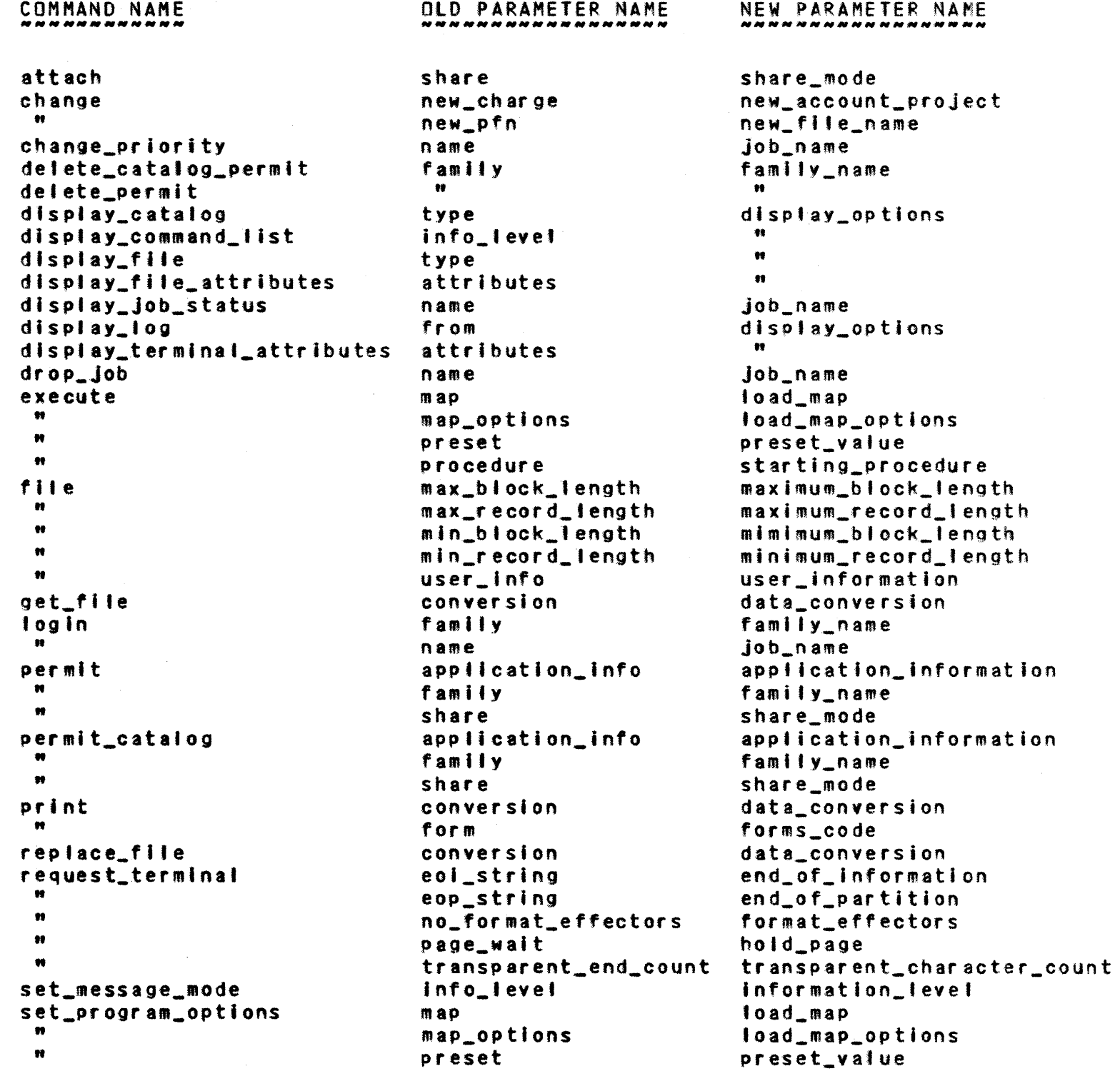

### $2 - 5$

*12122/81*  

# 2.0 COMMAND IHTERFACE STATUS 2.2.2 PARAMETER NAME CHANGES

--------------------------------------------------------------------

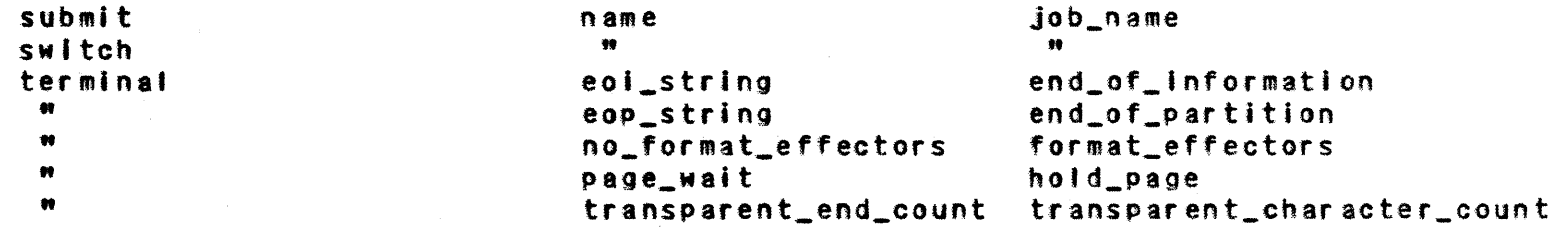

# 2.3 COMMAND EUNCIIONS

Eunction\_

Status

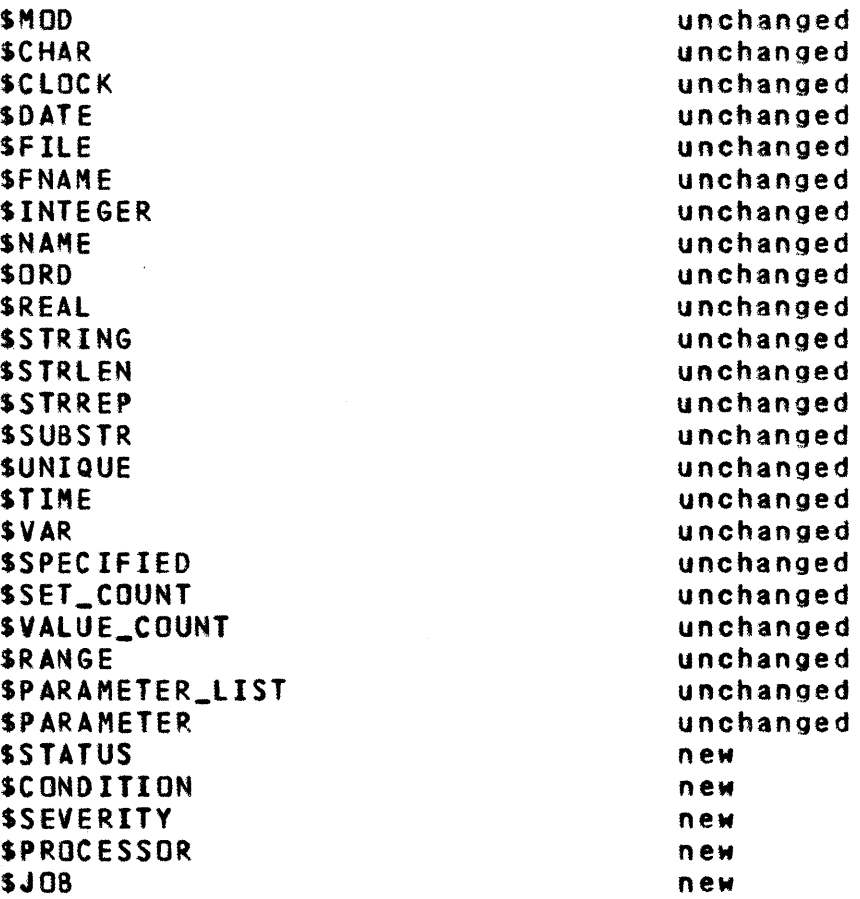

# 2.4 SYSTEM\_ACCESS\_COMMANDS

Commands\_

# Status

Build p, November 1981

### *12122/81*

2.0 COMMAND INTERFACE STATUS 2.4 SYSTEM ACCESS COMMANDS 2.0 COMMAND INTERFACE STATUS

*r* 

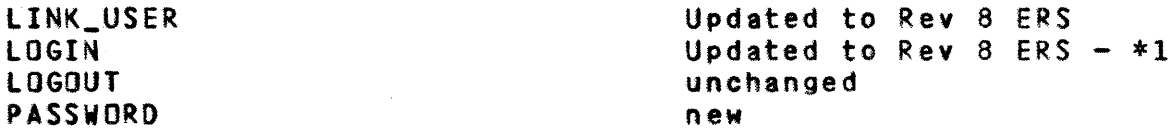

\*1 The family name of the job doing the submit wil' be used as the default family name on batch jobs. The default for jobs submitted from NOS will be family SSYSTEM. This effectively means that whenever NOS/Ve Jobs are submitted from NOS the family parameter Is required.

# 2.5 RESOURCE MANAGEMENT

Command\_

### Status

REQUEST\_TERMINAL unchanged

### 2.6 EILE\_MANAGEMENI

Command\_

Status

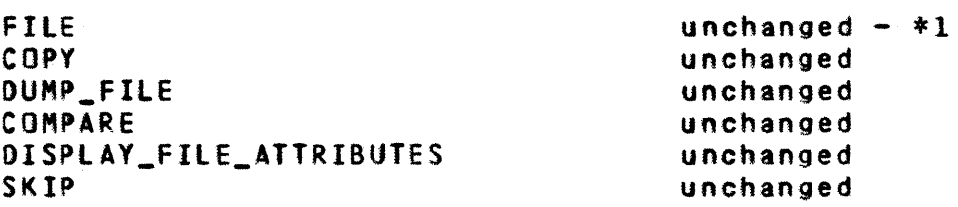

\*1 Multiple FILE commands will not be merged.

### 2.7 PERMANENI\_EILE\_MANAGEMENI

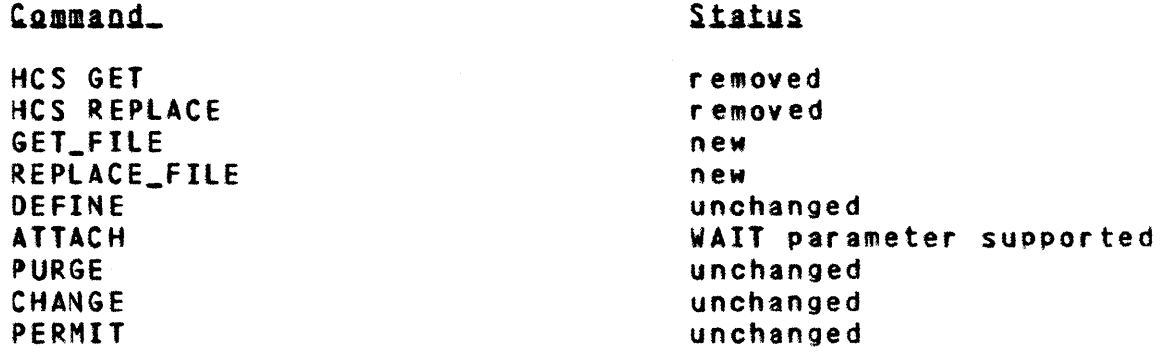

*12122/81*  

2.0 COMMAND INTERFACE STATUS 2.7 PERMANENT FILE MANAGEMENT<br>2.7 PERMANENT FILE MANAGEMENT

DELETE\_PERMIT DEFINE\_CATALOG PURGE\_CATALOG DELETE\_CATALOG\_PERMIT PERMIT\_CATALOG DISPLAY\_CATALOG DISPLAY\_FILE SET\_WORKING\_CATALOG

unchanged unchanged unchanged unchanged unchanged unchanged unchanged new

 $\sim 10^{11}$  km s  $^{-1}$ 

Permanent File Deficiencies

1. Permanent files on NOS,/VE are only permanent until a NOS/VE deadstart.

# 2.8 SCL\_STATEMENTS\_AND\_PROCEDURES

Command\_

Status

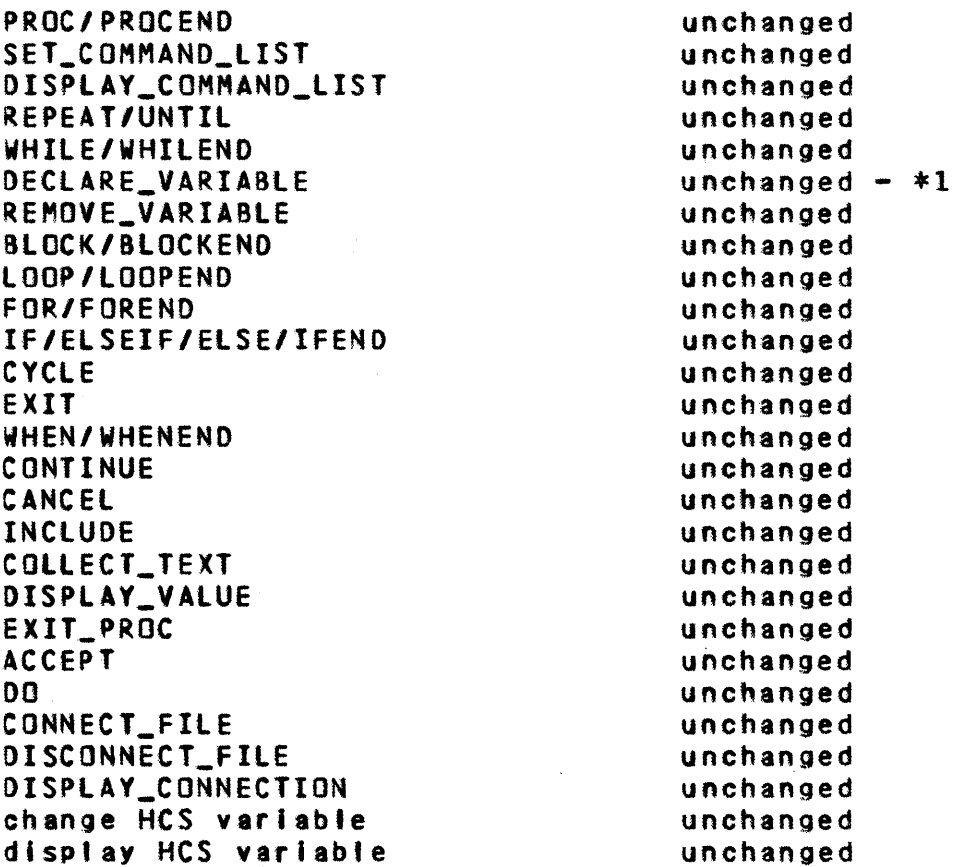

\*1 Variables can no longer be declared with the same names as

*12/22/81*  z.o COMMAND INTERFACE STATUS 2.8 SCL STATEMENTS AND PROCEDURES -------------------------------------------------------------------- the boolean constants.

# 2.9 INTERACTIVE\_COMMANDS

Command\_

**Status** 

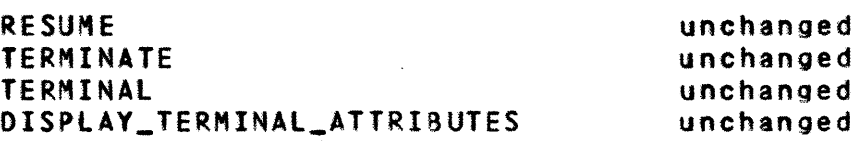

### 2.10 OBJECI\_CODE\_MAINIENANCE

Command. CREATE\_OBJECT\_LIBRARY DISPLAY\_LIBRARY SELECT\_DISPLAY\_lEVEL ADO **REPLACE** COMBINE CREATE\_MODULE BIND\_MODULE DEFINE\_PROGRAM DELETE CHANGE SATISFY REORDER GENERATE **QUIT** CI to II Conyerslon Status.  $new - *1$ unchanged unchanged unchanged unchanged unchanged unchanged unchanged unchanged unchanged unchanged unchanged unchanged unchanged unchanged command name change  $- *2$ 

\*1 CREATE\_OBJECT\_LIBRARY and the abbrevlatlorts CREOl and COL are available as commands rather than SCL procedures in this bu'ld. In addition, CREATE\_08JECT\_LIBRARY supports both its previous names for subcommands as well as the new names documented In the command and parameter name changes DAP.

The I parameter supported by the old COL procedure is not supported by the new commands. The equivalent capability can be realized by calling CREATE\_OBJECT\_LIBRARY and doing an INCLUDE on the flte that would have been quoted on the I par ameter.

\*2 Users of CITOII and OBJLIST should use the new procedures

Build p, November 1981

*12122/81*  2.0 COMMAND INTERFACE STATUS 2.0 COMMAND INTERFACE STATUS 2.10 OBJECT CODE MAINTENANCE

CONVERT\_OBJECT\_FILE and DISPLAY\_OBJECT\_TEXT. These procedures are described elsewhere in this document. The CITOII and 08JlIST procedures wilt be removed in the next build.

2.11 USER SERVICES

Command\_

### Status

DISPLAY\_lOG COMMENT

new parameters unchanged

# 2.12 EILE\_&OUIIUG

Command\_

**Status** 

HCS JMROUTE

unchanged

2.13 PROGRAM\_EXECUIION

Command\_

Status

SET\_OBJECT\_LIST SET\_PROGRAM\_OPTIONS DISPLAY\_PROGRAM EXECUTE "name call" TASK/TASKEND TERMINATE\_TASK WAIT SET\_DEBUG\_RING

unchanged unchanged unchanged unchanged unchanged  $*1$ new new new unchanged

\*1 **Harning - "name call" works only for SCL procedures unless a** FILE command has been issued to specify that the fILE\_CONTENTS are OBJECT and the FILE\_ORGANIZATION is DATA or LIBRARY. The FILE command must be reissued every time the file is attached or brought over from NOS.

# 2.14 JOB MANAGEMENT

### Command\_

### Status

Build p, November 1981

*12/22/81*  2.0 COMMAND INTERFACE STATUS

2.14 J08 MANAGEMENT --------------------------------------------------------------------

SUBMIT DISPLAY\_JOB\_STATUS DROP\_JOB PRINT DROP\_FILE DISPLAY\_PRINT\_STATUS unchanged unchanged unchanged unchanged unchanged unchanged

# 2.15 NOSZVE\_COMMANDS\_IMPLEMENTED\_AS\_PROCS

In this build, several NOS/VE commands have been implemented as Sel procedures in order to make the system look more like the final version. Users are urged to use these procedures rather than their Interim counterparts since the Interim commands wil I ultimately be withdrawn.

These procedures witt be made available via the default system pro tog.

2.16 NON SIANDARD COMMANDS

The following commands provide a nonstandard means of performing various frequently performed functions. They will be superceded in subsequent builds by standard commands and capabilities.

2.16.1 DISPLAY\_COMMAND\_INFORMATION | DISCI

The purpose of this command Is to display current information about a NOS/VE command. The parameter names, abbreviations, alloNed values and known problems for a command, as supported in the current system, can be determined. This is a nonstandard command and will be replaced by the help utility sometime in the future.

display\_command\_information command\_name=<name>:all [utility\_name=create\_obJect\_llbrary: col: source\_code\_utility: scu: system] [dlsplay\_option=parameter\_descrlption\_ pdt:notes:names:help] [output=(f II e 'reference>] [status-(status variable)]

command\_name:cn: This parameter specifies the name of the

Build P, November 1981

NOS/VE Build P helpful hints *12122/81*  2.0 COMMAND INTERFACE STATUS 2.1&.1 DISPLAY\_COMMANO\_INFORMATION : DISCI command about which information is to be displayed. utility\_name:un: This parameter specifies which utility the command belongs to. Omission will cause SYSTEM to be used. display\_optlon:dot This parameter specifies the type of display being requested. The options are: parameter\_descriptlon\_table:pdt - selects a display of the parameter description table used by the command when executed. notes - selects a display of any known problems with the command. names - selects a display of the command names for a utility. help  $-$  selects a display of the command interface description of the command. Omission witl cause PDT to be used. output: This parameter specifies the file to which Information wilt be displayed. Omission will cause SOUTPUT to be used. status: See ERROR HANDLING. 2.16.2 CONVERT\_OBJECT\_FILE : CONOF The purpose of this command is to get a NOS/VE object fi Ie or object library produced on NOS and to convert it to an object file suitable for processing by the NOS/VE loader or object code maintenance commands. convert\_object\_flle to=<file reference> [from=<name)l [user-(name)l [status=(status variable>]

> to t: This parameter specifies the NOS/VE file name on which the converted object file is to be written.

> from : f: This parameter specifies the name of the NOS file to be converted. This is the permanent file name as

 $\sim$ 

Build p, November 1981

NOS/VE Build P helpful hints *12122/81*  2.0 COMMAND INTERFACE STATUS 2.1&.2 CONVERT\_OBJECT\_FIlE : CONOf -------------.. \_----\_.-.\_------------\_.-\_ .. \_-----\_ .. \_---\_.\_-------- defined in the NOS file system and can be up to seven characters In length. Omission will cause the permanent file name of the TO parameter to be used. user ! u: This parameter specifies the NOS Identification of the owner of the file. user This parameter is only neccessary if the file is in a catalog other than the user who was specified by the most recently Issued LINK\_USER command.

status: See ERROR HANDLING.

2.16.3 GET\_OBJECT\_FILE | GETOF

The purpose of this command is to get a previously converted NOS/VE object file from the NOS side and sets the appropriate file attributes that will allow the object file to be used by NOS/VE.

- get\_object\_file to=<file reference> [from=<name>] [user=<name)l [password=<string>] [status=(status variable)]
	- to : t: This parameter specifies the NOS/VE file name of the object file.
	- from: f: This parameter specifies the NOS file name of the object file. This is the permanent fite name as defined in NOS and can be up to seven characters in 'ength~

Omission will cause the permanent file name of the TO parameter to be used.

user **:** u: This parameter specifies the NOS user<br>identification of the owner of the file. This identification of the owner of the file. parameter is only necessary If the file 1s in a catalog other than the user who was specified by the most recently Issued LINK\_USER command.

status: See ERROR HANDLING.

*12122/81*  2.0 COMMAND INTERFACE STATUS

2.16.4 GET\_OBJECT\_LIBRARY : GETOL --------------------------------------------------------------------

2.16.4 GET\_OBJECT\_LIBRARY | GETOL

The purpose of this command is to get a previously created NOS/VE object library from the NOS side and set the appropriate file attributes that will allow the object library to be used on HOS/VE.

get\_obJect\_llbrary to=(flle reference) tfrom=<name)l [user=<name)l (status=<status variable)]

- to t: This parameter specifies the NOS/VE file name of the object library.
- from: f: This parameter specifies the NOS file name of the object file. This is the permanent file name as defined In NOS and can be up to seven characters in length.

Omission will cause the permanent file name of the TO parameter to be used.

user : u: This parameter specifies the NOS user<br>identification of the owner of the file. This identification of the owner of the file. parameter is only necessary if the file is in a catalog other than the user who was specified on the most recently issued LINK\_USER command.

status: See ERROR HANDLING.

2.16.5 DISPLAY\_OBJECT\_TEXT : DISOT

The purpose of this command is to produce a formatted display of the object text contained in an object file or object library produced on NOS/VE.

display\_object\_text file=<file> (output=<flte reference)] (status-(status variable)]

- file: *ft* This parameter specifies the object file or object library containing the object text to be listed.
- output 0: This' parameter specifies the file to which the display is to be written.

Build p, November 1981

*12122/81*  

2.0 COMMAND INTERFACE STATUS 2.16.5 DISPLAY\_OBJECT\_TEXT : OISOT

Omission will cause the file SOUTPUT to be used.

status: See ERROR HANDLING.

2.16.6 CITOlt

This command performs the same function as the CONVERT\_OBJECT\_FIlE command and will be removed in the next bui Id. Users are urged to use CONVeRT\_OBJECT\_FIlE Instead.

The purpose of this command is to get a CI object file or object library from NOS and to convert it to an II object file suitable for processing by the NOS/VE loader and/or object library generator.

- citoli ci=<NOS fite name> [II-<NOS/VE Irn)] {user=<NOS user name>] {status-<status variable>]
	- cl: This parameter specifies the NOS permanent fite name of the eI object file or object library to be converted.
	- ii: This parameter specifies the NOS/VE file name on which the converted (I.e. II) object file is to be written.

Omission will cause the CI file name to be used.

user: This parameter specifies the NOS user name In whose catalog the CI object fi Ie is located.

Omission will cause the user name of the user issuing the command to be used.

status: See ERROR HANDLING.

2.16.7 EDIT\_FIlEtEOITF

The purpose of EDIT\_FILE Is to Initiate the execution of the SCU editor on text flle.(For details see ARH3883.)

edit\_file:editf - edit lines on a source file. (procedure file not necessarily In Its final form)

12/22181 \_\_\_\_\_\_\_\_\_\_\_\_\_\_\_\_\_\_\_\_ • \_\_\_\_\_\_\_\_\_\_\_\_\_\_\_ ----\_\_\_\_\_\_\_\_ .\_.\_.\_*. \_\_\_\_ .N\_N\_N ...*  .... , 2.0 COMMAND INTERFACE STATUS 2.16.1 EOIT\_FIlEtEOITF . \_\_\_\_\_\_\_\_\_\_ .. \_\_\_\_\_\_\_\_ . \_\_\_\_\_\_\_ . \_\_\_\_\_ . \_\_\_\_\_\_\_\_ ... \_. \_\_\_\_ . *\_\_\_\_\_\_ .\_.N. \_\_ \_* 

> astanity<br>astanity zacamente.<br>file=file(source) (result=file(source)] SVAlUE(fIlEl \$COMMAND\_Of\_CALLER (Input:flle reference] (output-file reference] \$OUTPUT (status] المستعد

2.16.8 JEDIT

The purpose of this command is to initiate execution of the JEDI editor built by Jack Bohnhoff. Anyone wanting information about the editor should contact Jack.

jedit from:(flte) [status=<status variable>]

> from: f: This parameter specifies the file to be editted. This file is rewritten after the editor terminates.

> status: See ERROR HANDLING In the NOS/VE Command Interface.

2.16.9 DEBUG

The prototype R1 NOS/VE debugger Is now available. Details on how to use the debugger can be found in the "CYBER 180 INTERACTIVE OEBUG External Reference Specification and User's Guide", Sunnyvale DCS number 54028.

*2.16.10* OBJLIST

This command performs the same function as the DISPLAY\_OBJECT\_TEXT command and will be removed in the next build. Users are urged to use DISPLAY\_OBJECT\_TEXT Instead.

The purpose of this command is to produce a formatted listing of an object file or object library produced on NOS/VE (i.e. II object text).

obJlist obJect-<I'n> (tlst=(lfn)l [status=<status variable>]

obJect: 0: This parameter specifies the object file or

Build p, November 1981

*12/22/81*  2.0 COMMAND INTERFACE STATUS 2.16.10 OBJlIST

object library to be listed.

list: I: This parameter specifies the file on which the formatted listing is to be written.

Omission wltl cause the listing to be printed on the tocal printer.

status: See ERROR HANDLING.

2.16.11 LINK\_USER | LIU

The LINK\_USER command is the same as documented in the NOS/VE command interface with the exception that the alias lIU is supported In the current system and the CHARGE and PROJECT parameters are optional (and in fact not useful in the current environment since we disable that feature on the NOS side).

2.16.12 JMROUTE

This command is an interlm implementation of the final ROUTE command. For printing files, users should use the PRINT procedure now available as the JMROUTE command will be withdrawn In subsequent builds.

JMROUTE, Jobname, filename, PR, NVE

- $j$ obname  $-$  name that the print file will have in the NOS/VE output queue.
- filename name of the local NOS/VE file created by BAM that Is to be printed.
- PR specifIes that the file Is a print file (must always be PR).
- NVE name of the NOS/VE family for the print file (must always be NVE).

Example of JHROUTE command:

JMROUTE, LISTING, LINKMAP, PR, NVE

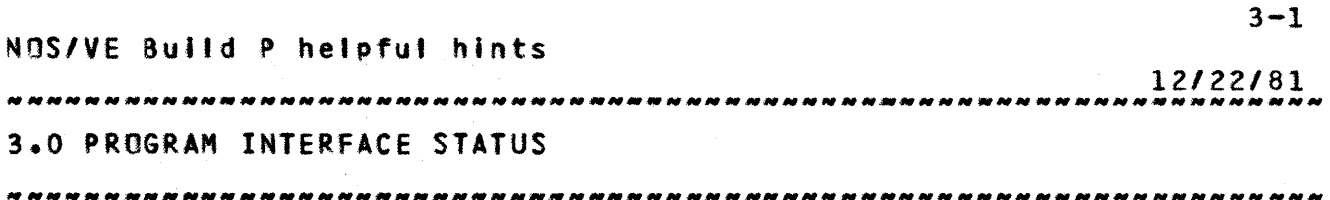

3.0 PROGRAM\_INTEREACE\_SIAIUS

The 'status' column Indicates whether the procedure Is unchanged from the previous build, modified from the previous build or not available in this build. Footnotes are numbered within each section.

# 3.1 \_COMMAND\_PROCESSING

### Procedure\_

ClPSSCAN\_PARAM\_lIST ClP\$TEST\_PARAMETER ClPSGET\_KEYWORD ClPSGET\_SET\_COUHT ClPSGET\_VAlUE\_COUNT ClPSTEST\_RANGE ClPSGET\_VAlUE ClPSOEClARE\_VARIABlE ClPSREMOVE\_VARIABlE CLPSREAD\_VARIABlE ClPSWRITE\_VARIABlE ClPSSCAN\_COMHANO\_FIlE ClPSEND\_SCAN\_COMMANO\_FIlE ClPSSCAN\_COMMAND\_lINE ClPSCREATE\_fIlE\_CONNECTION ClPSOElETE\_fILE\_CONNECTION ClPSPUSH/POP\_UTIlITY ClPSGET\_COMMAND\_ORIGIN ClPSGET\_DATA\_lINE ClPSSCAN\_PROC\_DEClARATION

### 3.2 LMESSAGE GENERAIOR

### Procedure\_

OSPSFORMAT\_MESSAGE OSPSSET\_STATUS\_ABNORMAl OSPSAPPENO\_STATUS\_PARAMETER OSPSAPPENO\_STATUS\_INTEGER

### Status

unchanged unchanged unchanged unchanged unchanged unchanged unchanged unchanged unchanged unchanged unchanged unchanged unchanged unchanged unchanged unchanged unchanged unchanged unchanged unchanged

Status

updated  $*1$ unchanged unchanged unchanged

Build p, November *1q81* 

NOS/VE Build P helpful hints *12122/81*  3.0 PROGRAM INTERFACE STATUS 3.2 MESSAGE GENERATOR

\*1 Formatted messages are now produced and a "current message level" option is supported.

3.3 RESQURCE MANAGEMENT

Procedure\_

### Status

RMPSREQUEST\_MASS\_STORAGE RMPSREQUEST\_TERMINAl

### unchanged unchanged

Alt terminal attributes can be specified on the RMPSREQUEST\_TERMINAl call but on'y the following are operational:

o auto\_input o transparent\_mode o prompt\_file o prompt\_string

Files assigned to a terminal device can be accessed via the following BAM requests:

- 0 AMPSOPEN 0 AMPSGET\_NEXT () AMPSGET\_DIRECT 0 AMPSGET\_PARTIAl 0 AMPSPUT\_NEXT <sup>0</sup>Al1PSPUT\_OIRECT 0 AHPSPUT\_PARTIAl
- 0 AHPSClOSE

# 3.4 \_PROGRAM\_EXECUIION

Procedure\_

PMPSEXIT PMPSEXeCUTE

PMPSTERMINATE PMPSAWAIT\_TASK\_TERMINATION PMPSHODUlE\_TABlE\_AOORESS PMPSENTRY\_POINT\_TABLE\_AOORESS PMPSPUSH\_TASK\_DEBUG\_MODE PMPSSET\_TASK\_DEBUG\_MODE PMPSTASK\_DEBUG\_MODE\_ON

### Status

unchanged changed program description unchanged unchanged unchanged unchanged unchanged unchanged unchanged

Build p, November 1981

# *12122/81*

# 3.0 PROGRAM INTERFACE STATUS 3.4 PROGRAM EXECUTION

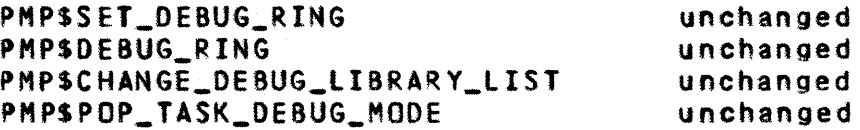

# 3.5 LEROGRAM COMMUNICATION

# Procedure\_

# Status

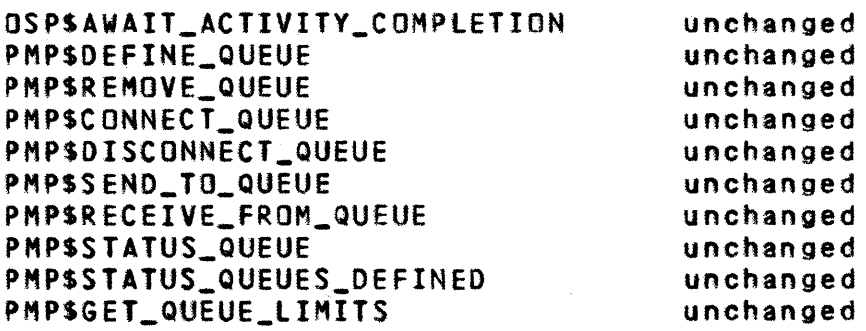

# 3.6 CONDITION PROCESSING

# Procedure\_

Status

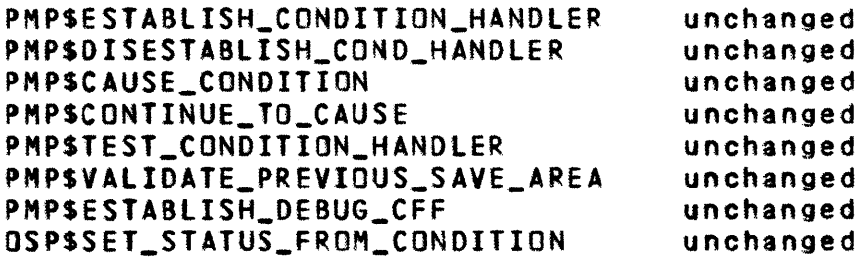

# 3.7 \_PROGRAM\_SERVICES

# Procedure\_

# Status

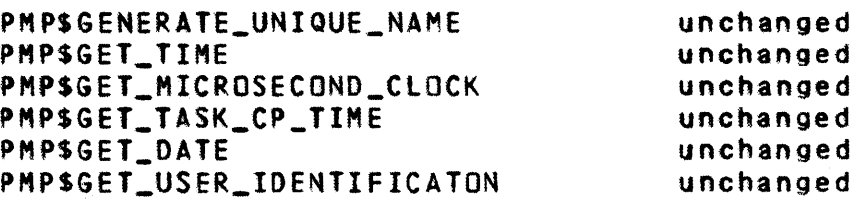

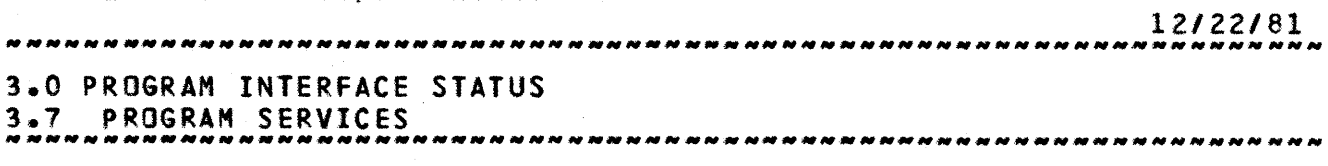

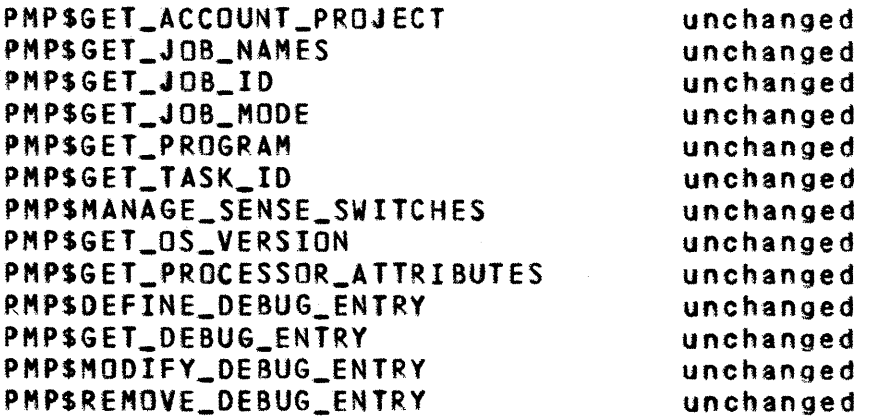

# 3.8 \_LOGGING

Procedure.

# Status

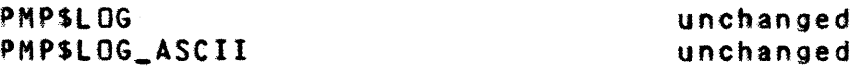

### 3.9 LEILELMANAGEMENI

### Procedure\_

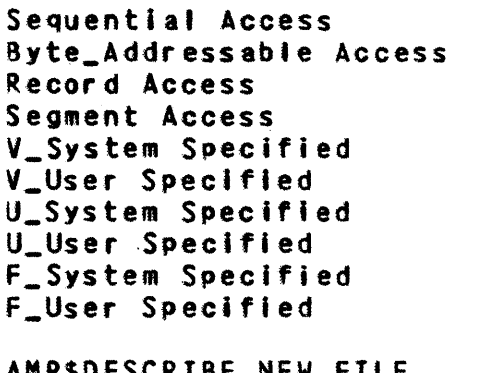

AMPSOESCRIBE\_NEW\_FILE AMPSFIlE AHP\$GET\_FIlE\_ATTRIBUTES AMPSFETCH AMPSSTORE AMPSCOPY\_FIlE AMPSRENAME AHPSRETURN\_lOCAl\_FIlE AMPSOPEN

# Status

unchanged

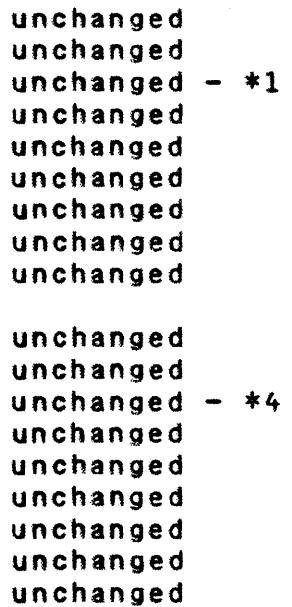

Build p, November 1981

*12122/81*  

3.0 PROGRAM INTERfACE STATUS 3.9 FILE MANAGEMENT

--------------------------------------------------------------------

AHPSClOSE AMPSFETCH\_ACCESS\_INFORMATION AMP\$SKIP AMPSREWIND AMP\$WRITE\_END\_PARTITION AMP\$GET\_NEXT AMP\$GET\_DIRECT AMP\$GET\_PARTIAL AMP\$PUT\_NEXT AMPSPUT\_DIRECT AMPSPUT\_PARTIAL AMPSSEEK\_DIRECT AMPSGET\_SEGMENT\_POINTER AMPSSET\_SEGMENT\_EOI AMPSSET\_SEGMENT\_POSITION AMPSSET\_LOCAL\_NAME\_ABNORHAl AMP\$SET\_FllE\_INSTAMCE\_ABNORMAl AMPSACCESS\_METHOD AMPSFETCH\_FAP\_POINTER AMPSSTDRE\_FAP\_POINTER unchanged unchanged unchanged \*2 unchanged unchanged unchanged unchanged unchanged unchanged unchanged  $- * 3$ unchanged unchanged unchanged unchanged unchanged unchanged unchanged unchanged unchanged

\*1 Segment access If a segment access fl'e is written and an AMPSSET\_SEGMENT\_EOI is not issued to record the EOI, EOI remains zero. The highest page referenced is not yet used as the default EOI. This particularly affects those who wish to make heaps permanent because EOI is always zero for a heap.

- \*2 AMPSREWINO The WAIT parameter on the procedure call is not supported.
- \*3 AMPSPUT\_PARTIAl PUT\_PARTIAL with the TERM\_OPTION = AMCSTERMINATE does not act as a put\_next if a preceding START was not Issued.
- \*4 AMPSGET\_FIlE\_ATTRIBUTES The EXISTING\_FILE parameter Is not implemented correctly. We have a PSR indicating that the value of existing\_file Is always set to FALSE. However, the code appears to always set the value to TRUE. In any case, the value cannot be retied upon.

3.10 \_PERMANENI\_EILE\_MANAGEMENI

### Status

2cocdure\_

PFPSDEFINE unchanged

Build p, November 1981

*12/22/81*  

3.0 PROGRAM INTERFACE STATUS 3.10 PERMANENT FILE MANAGEMENT

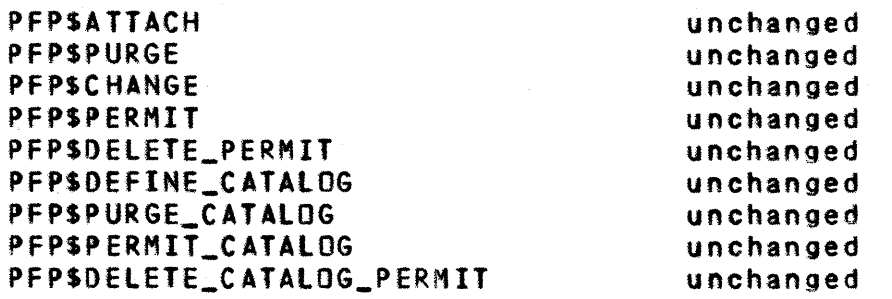

Permanent file program interface deficiencies

1. Permanent files on the NOS/VE are only permanent until a NOS/VE deadstart.

# 3.11 \_MEMORY\_MANAGEMENT

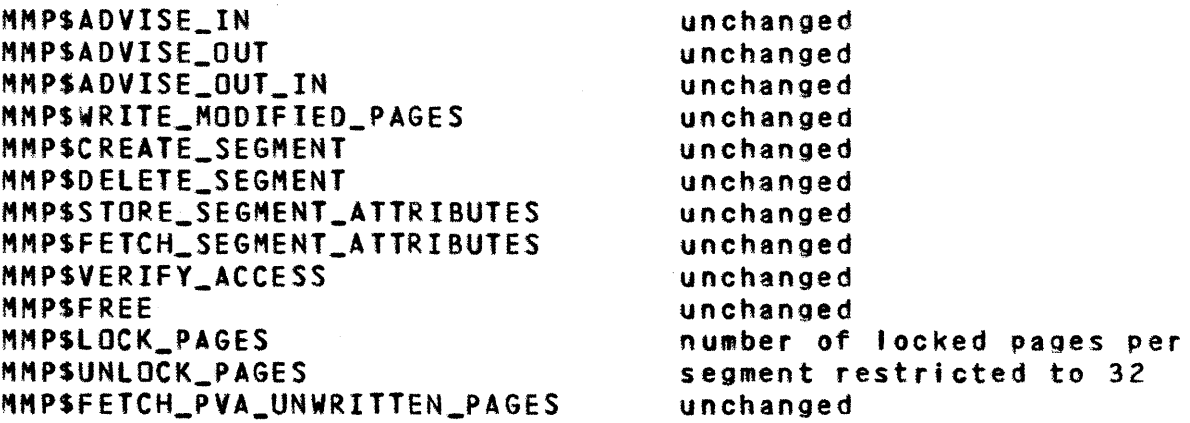

# 3.12 \_SIAIISIICS\_EACILIIY

 $\sim 5\%$ 

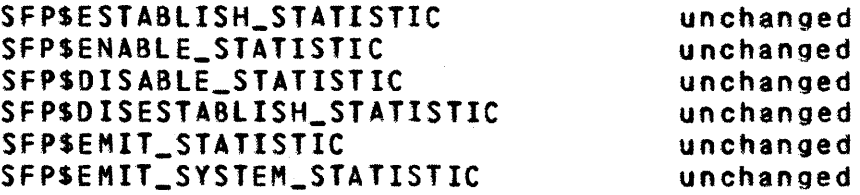

Build p, November 1981

*12122/81*  3.0 PROGRAM INTERFACE STATUS 3.13 INTERACTIVE FACILITY *\_\_\_\_ N \_\_\_\_\_\_\_\_\_\_\_\_\_\_\_\_\_\_\_\_\_\_\_\_\_\_\_\_\_\_\_\_\_ ---\_\_\_\_\_\_\_\_\_\_\_\_\_*\_\_\_\_\_\_\_\_\_\_\_\_\_ \_

3.13 INTERACTIVE\_EACILITY

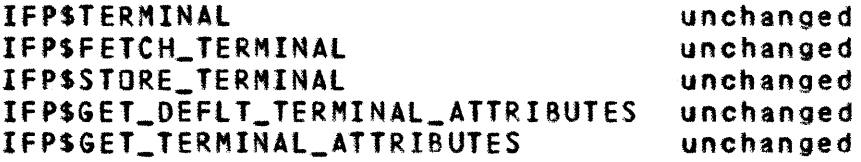

3.14 NOSZVE EXCEPTIONS

The following summarizes the exception code ranges currently assigned to NOS/VE. These code ranges represent a finer breakdown than the one specified tn the SIS for internal NOS/VE development purposes. However, it is important to remember that only the product identifiers documented In the SIS may appear in err or messages.

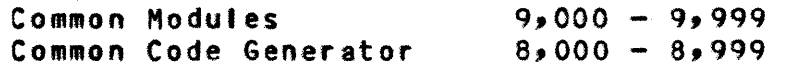

Product Exception Code Identifier Product Name

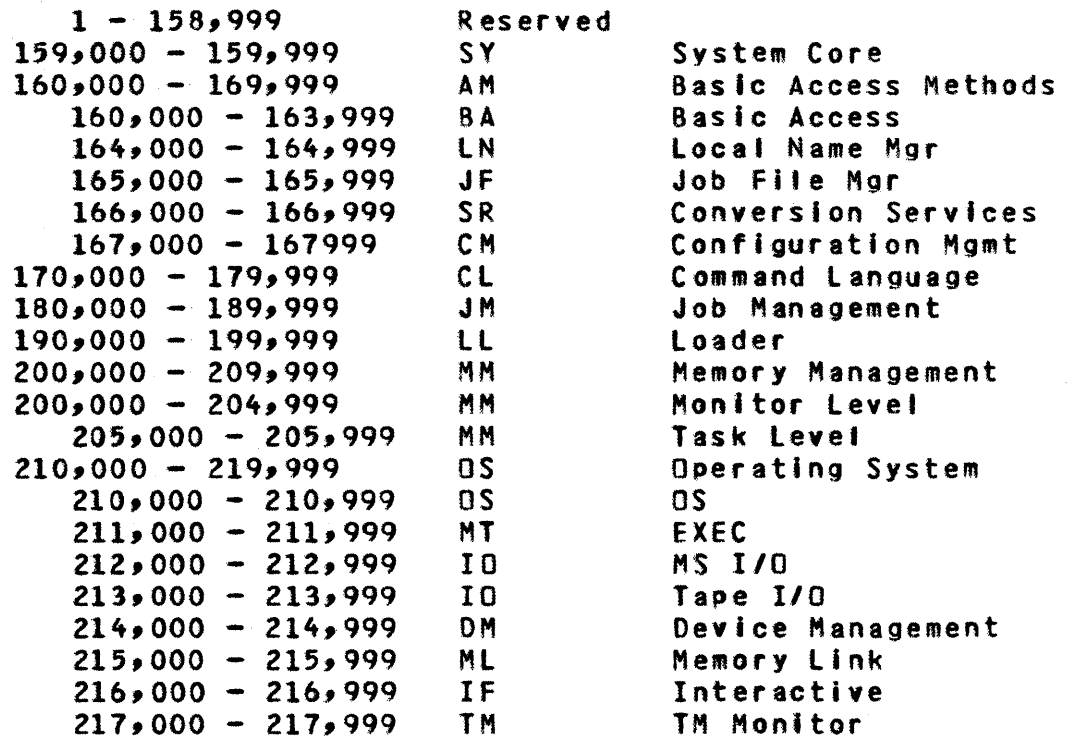

Build p, November 1981

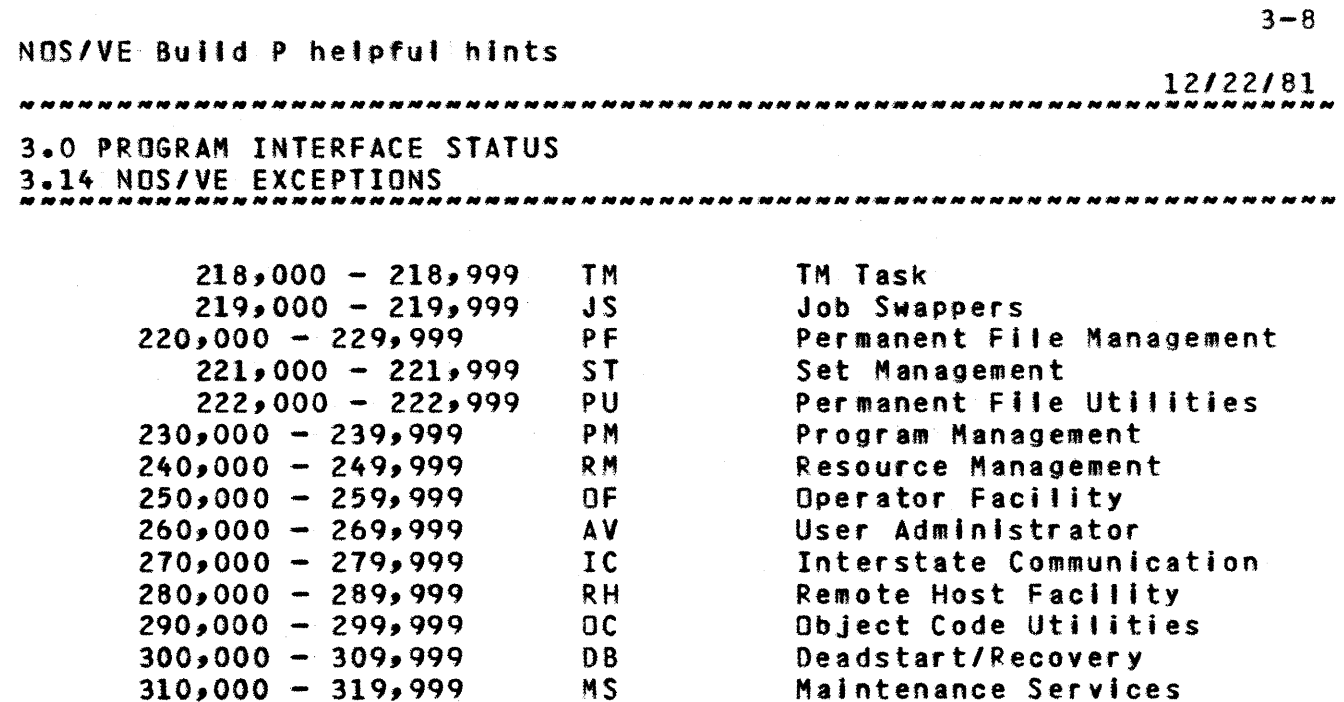

DB

 $320,000 - 329,999$  $340,000 - 349,999$  $330,000 - 339,999$ 500,000 - *509,999*   $510,000 - 519,999$  $520,000 - 529,999$  $530,000 - 539,999$  $540,000 - 549,999$  $550,000 - 559,999$ *5bO,000* - 569,999  $570,000 - 579,999$  $580,000 - 589,999$  $590,000 - 599,999$  $600,000 - 609,999$  $610,000 - 619,999$  $620,000 - 629,999$  $640,000 - 649,999$  Reserved SF US AA AG Al AP **BA** CA C8 CV FT PA PI SM SC Statistics Fac. User Errors Advanced Access Method ALGOL Assembly language APl BASIC Conversion Aids System COBOL CYBll FORTRAN PASCAL (Wirth) Pl/l Sort Merge Source Code Utility

Debug

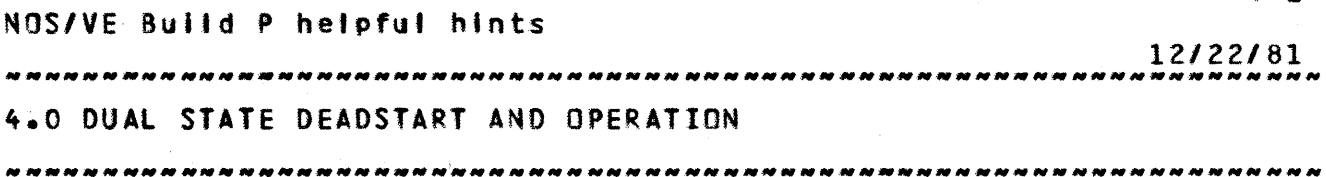

4.0 DUAL\_SIATE\_DEADSIARI\_AND\_OPERAIION

# 4.1 CURRENT\_DUAL\_STATE\_CONEIGURATION

The Arden Hills \$2 development systems are configured to run with three FMD units.

o FHD Unit 43

This unit contains the following:

- A170 NOS (5.3 as released), eTI, CMSE, EI binaries, NOS deadstart files
- Files associated with user name LIBRARY
- Files associated with user name SES
- Files associated with DEV1, DEV2, REL1, INT1.
- a FMO Unit 41

This is a scratch unit. This unit can be initialized, if there Is a system error during deadstart, by adding the tollowing tines to the CMR deck: INITIAlIZE,l,Al. GO.

o FMD Unit 42

This unit contains the following:

- NOS/VE Development Area PL's and Member PL's
- NOS/VE Deadstart Files to be tested (saved in individual user's catalogs)
- Files associated with user name INT2

4.2 USER\_NAMES\_AND\_PERMANENI\_EILES

- 1) The convention used for creating user names on NOS/VE is as follows:
	- o Your user name will be your Initials.

 $4 - 2$ NOS/VE Build P helpful hints *12122/81*  4.0 DUAL STATE DEADSTART AND OPERATION 4.2 USER NAMES AND PERMANENT FILES<br>4.2 USER NAMES AND PERMANENT FILES o Your password Mill be these 3 letters followed by the letter 'x'. o You must see COMSOURCE (R.K. Cooper x3092) to be assigned a user Index 2) PF dumping and loading You may use "SES.DUMPPF" on SN/IOI to dump your permanent fies to tape, and then load them onto your user name on A170 NOS using "SES.lOADPF". Documentation on how to use these SES procedures and what their parameters are is included in the SES User's Guide, or they can be obtaIned by typing: SES,HElP.OUMPPF and SES,HElP.lOAOPF. 4.3 IO\_RELOAD\_CONTROLWARE\_EDR\_THE\_NOS/VE\_DISK\_DRIVER The following commands need to be entered from deadstart o Set deadstart panel to deadstart from unit 43 o Push *DIS* button o Select "M" display o Type In *"6.l0"*  o Carriage return o Type in "eW HAS 2" carriage return wait until LOADED o Then redeadstart as described In the next section 4.4 A170 NOS DEADSTART o Set the D/S panel to deadstart from the primary system disk. This is Unit 43 for al' Build P systems. o Push *DIS* button o Select "0" display o Select "H" display o Enter CM-10000 o Enter (CR) o Enter date/time Walt for deadstart to complete.

Note: The deadstart tape DUAL6P (which is currently installed on unit 43) Is found In the area In the northeast corner of the room Mhere the tape cabinet is found.

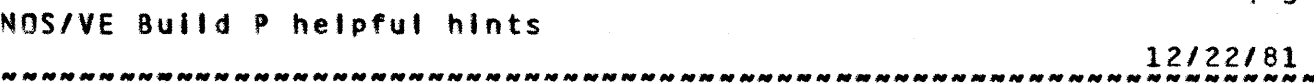

4.0 DUAL STATE DEADSTART AND OPERATION *N\_NN* 4.5 NOS/VE DEADSTART AND INSTALLATION *\_\_\_\_\_ NN\_NN\_NNNNN\_NNN\_N\_N \_\_ NN \_\_ NN\_NN \_\_\_ NN\_NNNN\_NNN\_N\_NN\_N\_N\_NNNN\_* 

# 4.5 NOS/VE\_DEADSIARI\_AND\_INSIALLATION

o The following file must be available in your catalog on the 52:

TPXXXK contains a NOS/VE deadstart image. This must be a copy of the dual state deadstart images available from the link procedures.

o Bring UP dual state: X.UPMYVE (CAT=mycat, DEVI-scat) where mycat  $=$  user catalog (as before) scat = system catalog - INT2, INT1, DEV1 or DEV2

NOS/VE is currently generated and initialized on both NOS and NOS/VE. All source and object libraries that make up the NOS/VE system are produced on NOS and therefore must be converted from their CI to II counterparts. Other parts of installing and Initializing the system (e.g. building the SSYSTEM catalogue) are performed by command language procedures on NOS/VE. the same system will be deadstarted many times In a closed shop environment, it is advantageous to only perform the conversion from CI to II a single time; save the results in the NOS file system and then simply bring the fIles back during deadstart.

The actual files that get Installed and loaded on each deadstart are determined by a command language procedure (the system profile) interpreted on NOS/VE. This procedure can be modified by each site to Initialize their NOS/VE environment in the most suitable fashion. The process of building the system profile and of performing the CI to II conversions is referred to as an installation deadstart and the process of executing the system profile and of fetching previously converted files from NOS and making them available in the NOS/VE file system is referred to as a deadstart. A single command is available to perform both an Installation deadstart and a deadstart.

### 4.5.1 OS

The purpose of this command Is to perform an instatlation deadstart or a deadstart of NOS/VE.

- ds [install=(boolean>l [get\_source\_llbrarles=<boolean)l [get\_products=<boolean)l
	- techo=<boolean>l

NOS/VE Build P helpful hints *12122/81*  4.0 DUAL STATE DEADSTART AND OPERATION 4.5.1 OS -------------------------------------------------------------------- (alternate\_user-<NOS\_user\_name)l [save\_install\_files=<boolean>] [validate\_users=<boolean>] [debug=<boolean>] [help=<file reference>] [status=<status variable)] Install : I: This parameter specifies whether an installation deadstart is to be performed. Valid

specifications are: TRUE - installation deadstart to be performed. The system libraries (CYBILIB, SYSLIB, etc.) built from CI object files.

FALSE - deadstart to be performed. The system libraries are obtained from the results of a previous installation deadstart.

Omission witl cause a deadstart to be performed.

get\_source\_libraries : gsl: This parameter specifies whether SCU libraries are to be installed. specifications are: TRUE - libraries are installed FALSE - libraries are not Installed Valid

On the Arden Hills closed shop S2 system, the SCU libraries to be installed are: OSLPI - operating system program interface Subset of NOSVEPL - operating system source I i br ar y

Omission will cause SCU libraries to be installed.

get\_products : gp: This parameter specifies whether the object libraries defining the current product set are to be installed. Valid specifications are: TRUE - the products are Installed FALSE - the products are not installed

On the Arden Hills closed shop S2 system, the product set to be installed consists of: CV8Il SCU JEDIT BANNER

Omission will cause the product set to be installed. echo: *et* This parameter specIfies whether the commands

Build p, November 1981

NOS/VE Build' helpful hints *12122/81*  4.0 DUAL STATE DEADSTART AND OPERATION 4.5.1 OS -------------------------------------------------------------------- should be echoed to the console during execution. should be echoed to the console during execution.<br>Valid specifications are:  $TRUE - echo$  commands FALSE - do not echo commands Omission will cause commands not to be echoed. alternate\_user : au: This parameter specifies what NOS user to check if the default NVE user does not have the needed flte. Any NOS user name is allowed. Omission will cause INTl to be used. save\_install\_files : sif: This parameter specifies whether to save the system libraries created by an installation deadstart. This parameter is ignored for a norma' deadstart. Valid specifications are: TRUE - save the installed system libraries FALSE - do not save the Installed system libraries Omission wltl cause the files not to be saved. validate\_users : vu: This parameter specifies whether to run the job that validates NOS/VE users. Valid specifications are: TRUE - run the validation Job  $FALSE - do not run the validation job$ Omission will cause the validation Job to be run. debug: d: This parameter specifies whether the procedure should abort if an error condition is detected. Valid specifications are: TRUE - do not abort on an error FALSE - abort on an error Omission will cause the procedure to abort when an error is encountered. help : h: This parameter specifies whether help information Is to be written. If this parameter is specified, the help Information will be written to the specified file and the procedure will terminate. Omission witl cause the procedure to execute and the help information not to be written. status: See ERROR HANDLING In the NOS/VE ERS.

NOS/VE Build P helpful hints *12122/81*  4.0 DUAL STATE DEADSTART AND OPERATION 4.5.1 OS If you change any of the following decks you MUST use the Installation deadstart from your own catalog (with files CYBIlGO, XLJCOL, XLJOSl, and XLJLIB), or you must use the alternate\_user parameter to specify a NOS catalog containing the files (e.g. DEV1). AMMTSA BAMOVR BAMPC4 BAMPC2 BAMPCl BAMPC3 **IIMRSE IIMRLE<br>OCMMUR OCMBIM** IIMRUM IFMEXEC IIMA72H IIMTDEL IIMRUSM IIMDC2S OCMREO<br>OCMSDL OCMEND OCMLP OCMCPY OCMCRM OCMGEN **OCMMUR** OCMSDL OCMEND OCMLP OCMCPY OCMCRM OCMGEN<br>OCMOLG OCMCOL OCMOBJ OCMCHA OCHOFH OCMADD OCMMOMS OCMDEF<br>OCMNP OCMDEL **OCMREP** OCMOLG OCMCOL OCMOBJ<br>OCMCOM OCMSAT RHMQAF OCMDEL<sub>1</sub> OCMDL<sub>B</sub> OCMCOM oeMSAT RHMQAF RHMQIP RHMSFM RHMLOF RHMMLI<br>RHMA12 RHM12A R HMQOP RHMQTE RHMlCF RHMlOG RHMQRE RHMA12 RHMROU RHMGDM USORT UUSER1 UUTl 4.5.2 EXAMPLE OF NOS/VE INSTALLATION DEADSTART Type K,n. where n is the UPMYVE control point number. K.lIU (your un,NVEJ your\_password. K.GETF DS. K.OS TRUE FALSE FALSE AL=scat. The system is up when the following message comes up: --- Deadstart Completed ---Ready for commands 4.5.3 EXAMPLE OF NOS/Ve DEADSTART The Integration system has had the installation deadstart run on It. Also the files produced by the Installation deadstart have been made semi-private and are found on the catalog used in the UPMYVE call. Type (where DeVl Is the same as the CAT=value in the UPMYVE call): K<sub>an</sub>. where n is the UPMYVE control point number. K.LIU (DEV1, NVE) DEV1X. K.GETF OS. K.DS. The system is up when the following message comes up: --- Deadstart Completed ------ Ready for commands  $\frac{1}{2}$  and  $\frac{1}{2}$ 

*12122/81*  

4.0 DUAL STATE DEADSTART AND OPERATION 4.5.4 EXAMPLE OF MINIMAL NOS/VE DEADSTART

4.5.4 EXAMPLE OF MINIMAL NOS/VE DEADSTART

The minimal deadstart shown below may be useful to OS developers who need to get the system up quickly and do not need the product set or validated users. Note that If a Job (batch or Interactive) is to be run it will have to be run under user JAN.

Type K,n. where n is the UPMYVE control point number. K.lIU (your un,NVE) youf\_password. K.GETF OS U=scat. K.DS., NO NO VU=NO AU=scat.

This deadstart takes a little less than two minutes. The system is up when the fotlowing message comes up:

--- Deadstart Completed ---<br>--- Ready for commands ---Ready for commands

4.6 NOSZYE\_INTERACTIVE\_EACILIIY\_OPERATION

4.6.1 OPERATOR INITIATION

To bring up the NOS/VE interactive facility do the following:

1) Bring up NOS/VE.

2) Bring up NAM

At the system console enter: 3.NAMSl.

3) If IAF Is not up at control point 1, enter: IAF.

4) Bring up A170 part of interactive:

- TAFNVE.

Control point three must be free or rolloutable (i.e. NAM should not be there). This also brings UP PASSON and the MlI subsystem control points.

MDS/VE Build P helpful hints *12122/81*  4.0 DUAL STATE DEADSTART AND OPERATION 4.6.2 OPERATOR TERMINATION ~ *\_\_* ~\_~\_.N *....* ~~\_~ *....* ~~.~ *\_\_\_\_\_\_\_\_\_\_\_\_\_\_* ~ *\_\_\_\_\_ N \_\_\_ NNN \_\_ NN \_\_\_\_\_\_\_\_\_\_\_ N* 

4.6.2 OPERATOR TERMINATION

To terminate NOS/VE Interactive any of the followjng may be done:

3.CfO.OI,AP=TAF. (3 is the NAM control point number)

This is the preferred method. To brIng NOS/VE interactive back up, you must first do a 3.CFO.EN, AP=TAF.

3.CFO.OI,NE. (3 Is the NAM control point number)

This terminates the entire network including IAF,RBF, etc.

4.6.3 OTHER OPERATOR CAPABILITIES

- To logically turn the printer on, under DSO enter:  $M32.$ FORM32,TM.
- $-$  To send a "shutdown warning" to all terminals logged on to TAF do:

3.CFO.IO,AP=TAF. (3 is the HAM control point number)

To send a message to all terminals do:

3.CFO.MSG,AlL,mesage. (3 is the NIH control point number)

 $-$  PASSON has the ability to record various types of diagnostic Information. This capability is controlled via the sense switches at the PASSON control point. To turn a sense switch on (off) at control point N do:

N.ONSWX. (N.OFFSWX.)

Where X Is the desired sense switch (1 to 6). The PASSON default is all sense switches off. It will take a short period of time before PASSON detects a change in a sense switch and reacts to it. The sense switches currently used by PASSON are:

Network Trace

SMIIGh\_#\_

use

 $\mathbf{1}$ 

*12122/81*  

# 4.0 DUAL STATE DEADSTART AND OPERATION 4.6.3 OTHER OPERATOR CAPABILITIES ....... \_ ....... \_-.. --\_ .. \_------------------------------------.------

<sup>2</sup>PASSON logic Trace To Dayfile

3 Memory link Trace To Dayfile

# 4.7 ROUTE AN INPUT FILE FROM C170 IO C180

Through the system console, enter:

Type

```
X.DIS. 
USER,A,B.
GET, filename. 
where filename identifies the input file to be routed. 
ROUTE, filename, DC=LP, FC=RH.
```
# 4.8 K\_DISPLAY\_ASCII

Support of 6-12 ASCII from the console (K display) causes the following changes:

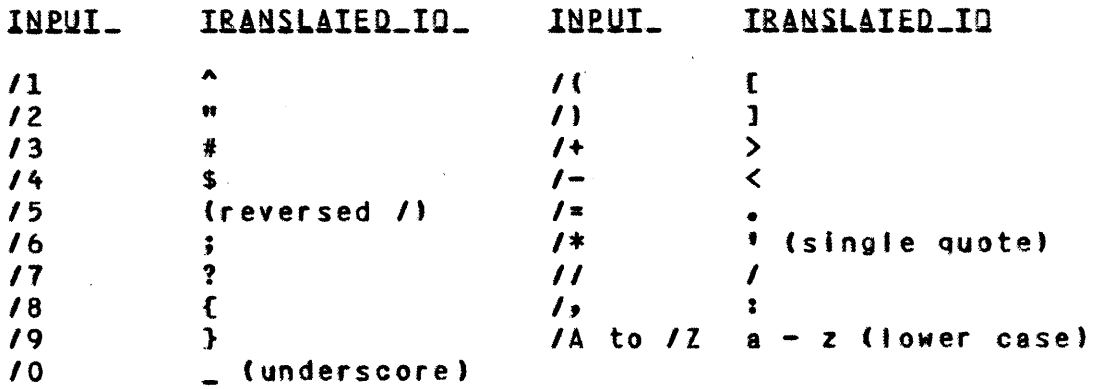

(The major Incompatibilities with earlier systems are for characters for; and '. To get a semicolon, type *16,* to get a ' (single quote), type *1\** 

# 4.9 DSDI INEDRMAIION

To create an Express Oeadstart Oump (EOD) tape:

1) Mount scratch tape (ring in) on a 9-track drive.

Build p, November 1981

NOS/VE Build P helpful hints *12122/81*  4.0 DUAL STATE DEADSTART AND OPERATION **STATE** 4.9 DSDI INFORMATION 2) Push *DIS* button. 3) Select U (utilities) display. 4) Select E (EOO) display. 5) Set channel (S2=13). 6) Set ECUU (SZ=Oluu)  $E = \{equi$  pment  $C = 1$  for 67X drives 2 for 66X drives  $uu = unit number of the tape drive to be used.$ 1) Answer "non zero inhibits rewind" with a CR. 8) Answer "dump number" with a CR. 9) Answer "dump controlware" with a CR. \* - Warning if this step is omitted, DSDI canot process the dump tape. To create a listing of the EOD tape: 1) REQUEST, DUMP, NT, D=PE, F=S, LB=KU, PO=R, VSN=your choice. *Z)* GET,DSOI/UN=DEV1. (On SIN 101.) or GET,DSOI/UN=DEV1. (On 52.) 3) Create DSDI directives file: A DSDI directive file should include the following: IOUHR. PROMR. MEMMR. PRORF. W,first\_byte\_address,last\_byte\_adress,asid. (where the flrst\_byte\_address and last\_byte\_address are hex byte addresses and asid is the asid of the segment to be dumped)

NOS/VE Build P helpful hints 12/22/81 4.0 DUAL STATE DEADSTART AND OPERATION 4.9 OSOI INFORMATION \_ .. \_.\_----... \_ .... \_--........... \_--\_ .... -.. -.\_.-.\_----............. .

4) Execute OSDI:

RFl,60000. DSDI,M,O,I="'nput directives file".

5) To run (after the first time):

OSOI,I=n.

(Does not read tape again.)

6) To run Interactively:

Same as above, except to do W command must first do:

OUTPUT,lISTFIl.

7) el70 OSOI information can be found in Chapter 10 of the NOS SYSTEM MAINTENANCE Manual.

A170 OSDI info can be found in document  $ARH3060$  -- GID for A170 NOS/52.

### 4.10 NOSZYE\_IERMINAIION

o Bringing dOMn dual state:

K.\*BYEVE.

o If not a normal termination

K.\*RUN. K.\*ENDLST. K.\*ENDRUN.

### 4.11 A170\_NOS\_SHUIDOWN

Before leaving the machine, it is necessary to bring NOS down. If NOS has crashed, a level 3 deadstart must be attempted even if the only reason is to bring NOS down. To bring NOS down, do the following:

1) Enter:

CHE

*12122/81*  

4.0 DUAL STATE DEADSTART AND OPERATION 4.11 A170 NOS SHUTDOWN

-------------------------------------------------------------------- The screen wltl display: CHECKPOINT SYSTEM. Enter: carriage return

- *Z)* Make sure no mass storage device has a checkpoint rquested. To do this, enter: E,M. If the display ShOMS there are no "C"s in the status field, then all devices are checkpointed and you may continue.
- 3) Enter: STEP.
- 4) Push deadstart button.

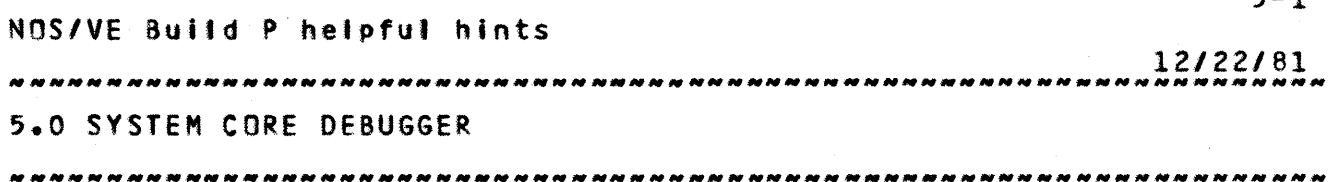

5.0 SYSTEM\_CORE\_DEBUGGER

The System Core debugger provides a set of capabilities intended to assist in debugging the operating system. Services provided by the debugger are task oriented: selection of the tasks to be debugged must be made via debugger subcommands. tasks wil' be under control of the debugger unless they are selected. The selection capability allows any number of tasks to be debugged simultaneously; from one task to all tasks in the system. Obviously a capability this powerful must be used with some care. The System Core debugger uses the debug hardware to provide these capabilities.

# 5.1 SYSDEBUG

The purpose of this command is to Initiate execution of the system core debugger. This command can be issued from the deadstart command file or as a command in any job.

### sysdebug

This command has no parameters; all information the debugger requires is provided via subcommands.

# 5.2 SUBCOMMAND PARAMETER DEEINITIONS

<name> 11a 1-8 character breakpoint name <condition) ::= REAO:WRITE:RNI:SRANCH:CAll:OIVFlT:ARlOS: AROVFltEXOVFl:EXUNFl:FPLOS:FPINDEF:INVBOP (base> *as=* process virtual address <offset> II: integer <length) ::= Integer <frame) *a:- 1 •• 100*   $\frac{1}{2}$   $\frac{1}{2}$   $\langle$ regid $\rangle$  ::=  $X$ :A:P  $\{$ regno $\}$  ::= 0..15:0..0F $(16)$ <hex\_vstring) ::- 'hex string'  $<$ time>  $1: = 1...$  (2\*\*31)-1 (vstring> I:. 'charstring' (datatype) I:. HEX:ASCII:ASC:OEC

*.12/22/81*  

5.0 SYSTEM CORE OEBUGGER 5.2 SUBCOMMAND PARAMETER DEFINITIONS<br>2008 - Elisabeth Charles Contra Contra Contra Contra Contra Contra Contra Contra Contra Contra Contra Contra C

-------------------------------------------------------------------- <selector> ::: FUll:AUTO:SAVE

### 5.3 SYSTEM\_CORE\_DEBUGGER\_SUBCOMMANDS

Within the descriptions which follow, optional parameters are enclosed in brackets. Default values for optional parameters are also defined.

5.3.1 SELECT

The purpose of this subcommand is to select the tasks in which the system core debugger is to be active. When the debugger is first called, it is not active in any task. To use the debugger therefore, It is necessary to select the tasks In which it is to beactive.

- select <selection option> [<ring number> | <active job list ordinal)]
	- selection\_option: This parameter specifies one of a series of selection options used to control the tasks in which the debugger will be active and some other debug options. The selections are remain in effect until they are explicitly changed wIth subsequent SELECT subcommands. Valid selection options are:

(right:left) - This selects the screen for the debug display. The display stays active when the screen is SNitched.

- <jobmonitor:noJobmonitor> ~ This selects whether or not to debug Job monitor tasks.
- (user:nouser> This selects whether or not to debug user tasks (i.e. those that are not Job monitors).
- $\langle$ highring $\rangle$  This specifies the highest ring in which debug traps will be recognized. Traps occurring in rings above this selection will be ignored.
- <Job:noJob> This enables or disables debugging for the job at the specified active Job list ordinal. The system job has an active job list ordinal of zero.

Build p, November 1981

*12122/81*  

5.0 SYSTEM CORE DEBUGGER

5.3.1 SELECT --------------------------------------------------------------------

> (aIIJobs~noJobs> This activates or deactivates debugging in all jobs.

> The initial selections are: RIGHT, NOSTEP, NOJ08MONITOR, MOUSER, HIGHRING=O, NOJOBS.

5.3.2 8REAKPOINT B

The purpose of this subcommand Is to selects a program Interrupt which is to occur upon occurrence of a specified condition within a specified virtual address range.

breakpoint (name) (condition) {(base)] {(offset)] {(length)]

The <name> is any user supplied name for identifying the breakpoint. A maximum of thirty two breakpoints can be selected. When a trap occurs, the <name> of the breakpoint which caused the trap Is displayed.

The base parameter is required when specifying a new breakpoint name; offset and length specifications are optional in this case. When adding a new condition selection to an existing breakpoint, base, offset, and length parameters may not be specified.

Base, offset, and length parameters define the desired virtual address range: <br />
<br />
<br />
<br />
<br />
<br />
<br />
vields a first-byte-address; first-byte-address +  $\langle$ length $\rangle$  -1 yields a last byte address.

Default parameter values:

<offset)1 0 (length): <sup>1</sup>

5.3.3 REMOVE\_BREAKPOINT RB

The purpose of this subcommand is to deselect a previously selected program Interrupt.

remove\_breakpoint <name> [<condition>]

If only the name parameter is specified, all conditions associated with the breakpoint are deselected and all evidence of the breakpoint Is removed. If the condition parameter is specified, only that condition is deselected; however, if the

Build p, November 1981

*12122/81*  5.0 SYSTEM CORE DEBUGGER 5.3.3 REMOVE\_BREAKPOINT : RB

specified condition is the only condition selected, all evidence of the named breakpoint is removed.

5.3.4 LIST\_BREAKPOINT | LB

The purpose of this subcommand is to provide a list of currently selected breakpoints and associated conditions.

list\_breakpoint [(name)]

If the name parameter is specified, information is displayed for the named breakpoint onty. If the name parameter Is not specified, information is displayed for all currently defined breakpoints.

5.3.5 CHANGE\_BREAKPOINT 1 CB

The purpose of this subcommand is to change the virtua' address range of a previously specified breakpoint.

change\_breakpoint <name> <br/> <br/>
<br/>
<br/>
Coffset>
1 <<<rr/>
L<br/>
<d>
Conduction<br/>
1 <<br/>
L<br/>  $\sim$  L<br/>stands of  $\sim$ 

Base, offset, and length parameters define the desired virtual address range: <base> + (offset) yields a first-byte-address; first-byte-address +  $\langle$ length $\rangle$  -1 yields a last byte address.

Default parameter values:

(offset>: 0 (length): <sup>1</sup>

5.3.6 TRACE\_BACK : TB

The purpose of this subcommand is to provide information relevant to stack frames associated with an interrupted procedure and its predecessor procedures. This subcommand does not currently validate the PYAs in the stack it is tracing, therefore access violations may occur If the stack being traced has been destroyed.

Information displayed for each selected stack frame consists of:

*12122/81*  

5.0 SYSTEM CORE DEBUGGER 5.3.6 TRACE\_BACK : TB

--------------.----------\_.\_-------------.--------------------------

- Stack frame number;
- Current P-address of the associated procedure;
- Virtual address of the start of the stack frame;
- Virtual address of the stack frame save area.

trace\_back [(frame)] [(count)] [FUll:SHORTl

The frame parameter specifies the number of the first stack frame for which Information Is to be displayed. Stack frame number one Is associated with the interrupted procedure, stack frame two Is associated with the Interrupted procedure's predecessor, etc.

The module name provided on the traceback is usually correct but not guaranteed.

The count parameter specifies the total number of stack frames for which information is to be displayed.

Default parameter values:

<frame): 1 <count>: 1

5.3.7 DISPLAY\_STACK\_FRAME : DSF

The purpose of this subcommand Is to display setected information from a specified stack frame.

display\_stack\_frame [<frame>] [<selector>]

The frame parameter specifies the number of the stack frame for which Information Is to be displayed. (Stack frame number one is associated with the interrupted procedure, stack frame two Is associated with the interrupted procedure's predecessor, etc.)

The selector parameter Identifies a region of the specified stack frame:

- AUTO: Causes the automatic region of the stack frame to be displayed.
- SAVE<sub>1</sub> Causes the save area of the stack frame to be displayed.
- FULL: Causes both the automatic and save areas of the stack

Build p, November 1981

*12122/81*  5.0 SYSTEM CORE DEBUGGER 5.3.7 DISPLAY\_STACK\_FRAME : DSF

-------------------------------------------------------------------- frame to be displayed.

Default parameter values:

<frame): 1 <selector>: FUll

5.3.8 DISPLAY\_REGISTER DR

The purpose of this subcommand Is to display the contents of a specified register of an interrupted procedure.

display\_register <regid> {(regno)] [(datatype)l

Oefault parameter values:

(regno): 0 (datatype>: HEX

5.3.9 DISPLAY\_MEMORY : DM

The purpose of this subcommand is to display the contents of a specified area of virtual memory. This subcommand does not currently validate the PYA it is displaying, therefore ahrdware access violations will occur when attempting to display non readable memory.

display\_memory <base> [<length>]

Default parameter values:

(length>: 8

5.3.10 CHANGE MEMORY : CM

The purpose of this subcommand is to set a specified value Into a specified location of virtual memory. This subcommand does not currently validate the PVA It is changing, therefore hardware access violations wi11 occur when attempting to change nonwrltable memory.

change memory <br />
Change memory <br />
Chex\_vstring>

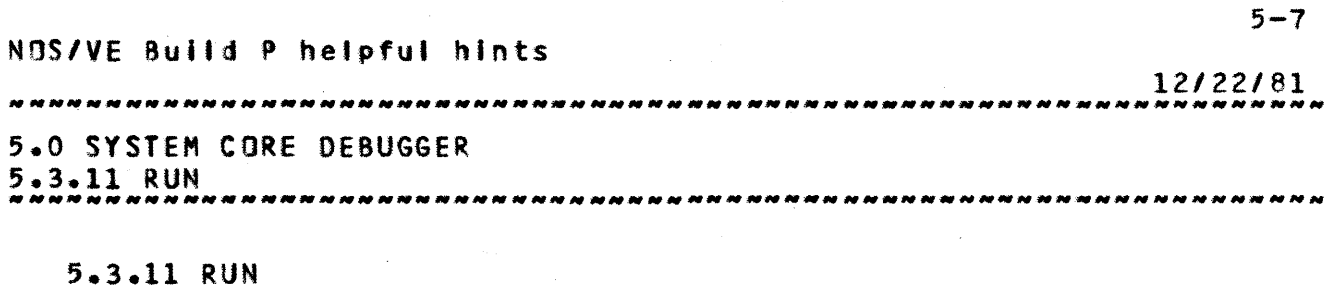

The purpose of this subcommand is to Invoke program execution aft et a selected program interrupt has occurred.

run

т.

 $\sim 10^{11}$ 

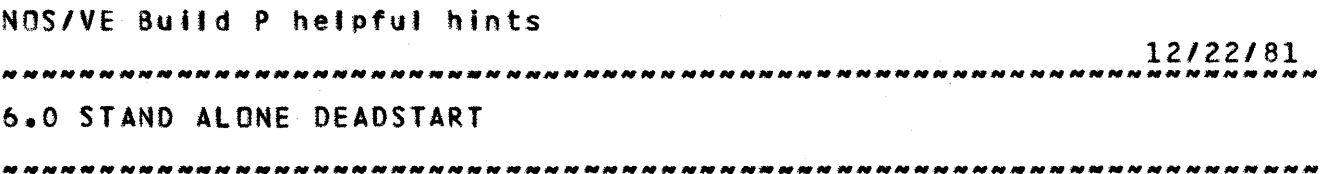

6.0 STAND\_ALONE\_DEADSTART

A standalone deadstart tape is a 9 track, unlabeled I format, 1600 BPI density tape ( produced by the NVESYS procedure). To deadstart in standalone mode, perform the following steps: l'Set the deadstart panel for standard disc deadstart:  $Ch = 1$   $U = 43$ 2)Push deadstart button; select M display\_ 3'Enter: XYZlcr) XYZ is a special standalone deadstart routine. 4}A copy of a deadstart panel wilt appear on the screen. It is setup for  $CH=13$ ,  $U=0$ . If you want to change any word, just type in: N=xxxx where N Is the word number and xxxx Is the octal value. To change the unit number, type in: 5=12u where **u** is your deadstart tape <u>physical unit #</u>. When done making changes, hit the **left**\_blank key. 5)When you are done making changes or if no changes were made, hit (cr). The tape should move and eventually the message "PROCEED" will appear on the lower left on the console. 6)Enterl CR,H2,BRa OOOOOOOOOOOOOOOO This clears the memory bounds register which is set by NOS deadstart. 7)Enter: DR.P2 This displays the CPU registers. The SIT should be changing; if not, give up. SlAt this point the system core is loaded and can be patched. The commands to display and change memory are documented in I PHOOe. 9}To start the system enter: SS The CPU registers should spin; If they ever stop the CPU has hatted. It takes 8 while to initialize the disc and load the

Build p, November 1981

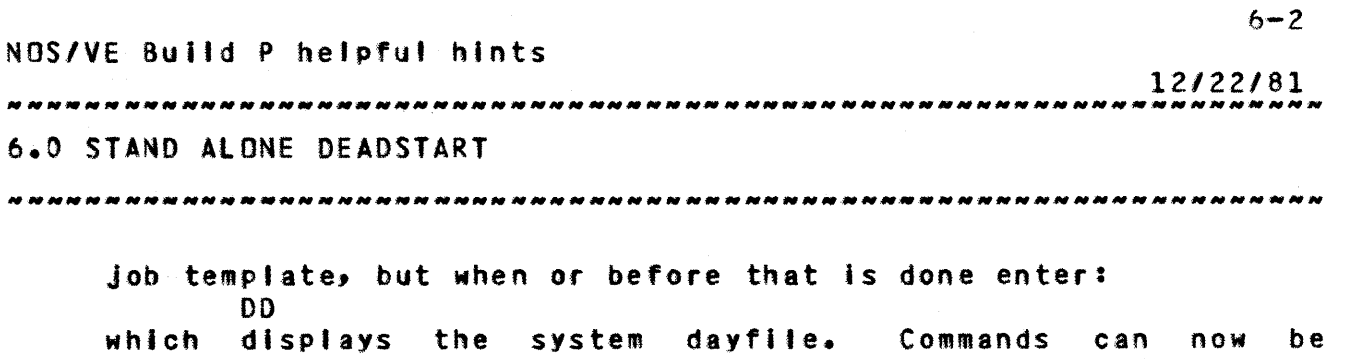

 $\sim$ 

**•** 

entered.

 $\mathcal{L}^{\text{max}}_{\text{max}}$  ,  $\mathcal{L}^{\text{max}}_{\text{max}}$ 

Build p, November 1981

 $\sim$ 

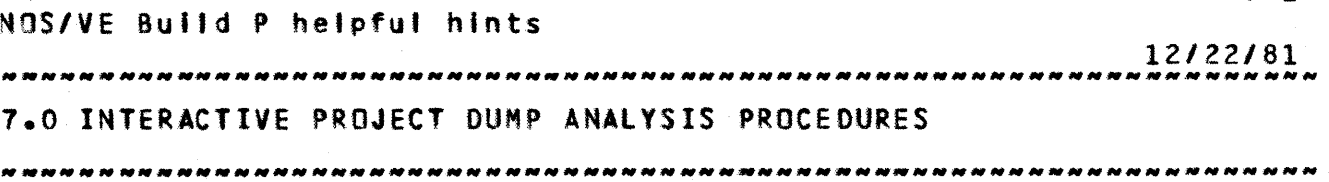

7.0 INTERACTIVE\_PROJECT\_DUMP\_ANALYSIS\_PROCEDURES

The following procedures were developed by the interactive project to assist them in interpreting dumps. They guarantee the procedures work if your user name is IFP; otherwise caveat emptor. For more information about these procedures, contact Fred Bischke.

The following dump analysis procedures are available in the IFP catalog:

# 7.1 \_EDDSIM

This is a CCL procedure which brings an EDD dump tape on a specified VSN into the simulator. The procedure can be accessed from the IFP catalog as follows:

get, eddsim/un=ifp

begin,,eddsim,vsn ( vsn is the vsn of the EDD dump tape )

### 7.2 \_AHALflc'

This is a Simulator INCLUDE file which does a preliminary analysis of the current simulator exchange package ( when the system crashes in task services, this will normally be JPS). A qr exc=mon or qr exc=rma can be used to get into another exchange package before doing the Include. The include file Is ANALEXC/UN-IFP. It can be called from the simulator as follows:

Iget,analexc/un-ifp' ; include anatexc

(carriage return) a lone carriage return must be entered after an INCLUDE in order to start it up

*12122/81* ~~N~NNNNNNNNNN\_NNNN\_N *\_\_* N~ *\_\_\_\_\_ NNNN \_\_ N \_\_ N\_NN \_\_\_* NNN\_N\_NNNN.NNNNN~N.\_N\_

7.0 INTERACTIVE PROJECT DUMP ANALYSIS PROCEDURES<br>7.3 SEGDUMP 1.3 SEGOUMP *\_\_\_* ~ *\_\_\_ N \_\_\_\_\_\_\_\_\_\_* ~ *\_\_\_\_\_\_\_\_* NNN\_NN~\_N\_NN *\_\_\_\_\_ NNNN \_\_\_ .\_N \_\_\_ N \_\_\_* N\_~ *\_\_\_ N* 

7.3 \_SEGDUMP

This is a CCL procedure which calls DSDIV to dump a specified segment to a list fite which can then be examined with an editor or printed. The procedure can be accessed from within the Simulator as follows:

\*get,segdump/un=ifp\* ; \*begin,,segdump,seg,len,file,exc,cpf\*

The segdump parameters are:

seg  $-$  segment number in hex ( default is  $1$  )

length - number of bytes to dump In hex ( default Is 10000 )

list - name of the list file ( default is lIST)

exc - reference exchange package ( default is JPS )

cpr name of checkpoint file ( default is CPF )

In most cases of task services debugging, only the seg parameter is needed.

7.4 \_ANALJOB

This is a CCL procedure which uses DSDIV, XEDIT and the Simulator to perform an analysis of all tasks in a speclfied job. The procedure can be accessed from within the simulator as follows:

'get,analjob/un=ifp' ; 'begin, analjob, seg,cpf'

The analJob parameters are:

seg - the monitor segment which contains the exchange packages of the Job ( 14 is the system job, 15 is Job 1 etc. ) ( default is 14 )

cpf - the name of the simulator file ( default is CPF )

After the procedure has completed, a list of the RHA's of the job's exchange packages can be obtained by doing the following:

include tplist

*12122/81*  7.0 INTERACTIVE PROJECT DUMP ANALYSIS PROCEDURES

7.4 ANAL JOB -------------------------------------------------------------------- (carriage return)

A traceback of all tasks in the job can be obtained by doing the following:

include tblist

(carriage return)

include tbrun

(carriage return)

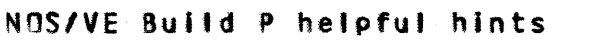

### *12122/81*

# 8.0 ARDEN HIllS DEVELOPMENT LAB SUPPORT BY INTEGRATION

8.0 ARDEN HILLS DEVELOPMENT LAB SUPPORT BY INTEGRATION

What we have established in the lab so far is the following:

- A 600 tape capacity tape rack for general use. If you project would like to reserve a section of this tape rack, contact Tim McGibbon or Bonnie Swlerzbin.
- A tape and disk cabinet for storage of system support materials which this project will manage and keep up to date. - beware. We have the key to the lock!) More will be published about the contents of this cabinet later, and a cabinet Index wil' be posted in the tab to help locate where things are supposed to be placed within the cabinet. This cabinet is currently located in the southeast corner of the lab, is 6 ft. 8 in. tall, gray in color and with sliding door.
- A microfiche reader and a metal box containing the most recent microfiche of the system compilation listings and a 'ink map. These Items are kept on the table to the right of the console.
- A desk documentation rack for reference manuals and Tom McGee's collection of "how to" goodies. The objective is to have this reference information at arm's length of the console. but It Is currently on top of the two-level unit by the West wall.
- At or near the console is a smal' notebook containing the NOS System Programmer<sup>®</sup>s Instant, NOS Application Programmer<sup>®</sup>s Instant, and the 180 Instruction codes.

Feel free to examine and use atl of the above materials while in the lab. <u>Do not remove or abuse any of these materials.</u> Please notify Tim McGibbon or Bonnie Swierzbin of any problems or deficiencies of these materials. leave a note if we are not available.

**:&a&** 

### APPENDIX\_A\_NOS/VE\_BACKGROUND\_DOCUMENTS

1.0 Hardware Overview

1.1 An Introduction to CYBER 180

1.2 Cl80 Instant

1.3 Model Independent General Design Specification - ARH1100

2.0 NOS Reference Manuals

- $2.1$  XEDIT V3.0 60455730
- 2.2 IAF Vl.O User's Guide <sup>60455260</sup>
- 2.3 NOS Reference Manual Vol 1, 60435400 Vol 2, 60445300
- 2.4 NOS Instant
- 2.5 NOS Operators Guide <sup>60435600</sup>
- 2.6 NOS Diagnostic Handbook
- 2.1 NOS A170 ERS
- 2.8 NOS A170 GID ARH3060

3.0 NOS/VE Reference Documents

- 3.1 Program Interface ERS ARH3610 obtained from Karen Rubey (482-3966) or via SES.TOOLOOC
- 3.2 Command Interface ERS ARH3609 obtained from Karen Rubey (482-3966) or via SES.TOOlDOC
- 3.3 NOS/VE Procedures and Conventions SESDO10 obtained by SES.TOOlDOC
- 3.4 Listing of all NOS/VE Modules obtained by<br>SES.DEV1.LISTNVE. See Integration Procedures-Notebook See Integration Procedures Notebook for details.

3.5 NOS/VE Internal Interface Maintenance Procedures Memo available from S.C. Wood.

Build p, November 1981

3.6 Integration Procedures Notebook

Obtained by:

Acqulre,IPNOOC/UN-OEVl. SES.PRINT,IPNOOC.

- 4.0 Tools Reference Documents
	- 4.1 CYBIL Interactive Debugger ARH3142
	- 4.2 SES User's Guide ARH1833
	- 4.3 CY8Il Specification ARHZ298
	- 4.4 C180 Assembler ERS ARH1693
	- 4.5 Simulator ERS -~ ARH1729
	- 4.6 VEGEN ERS ARH2591
	- 4.7 VElINK ERS ARH2816
	- 4.8 Simutated I/O ERS ARH3125
	- 4.9 Object Code Utilities ERS ARH2922
	- 4.10 CYRIL Implementation Dependent Handbook ARH3078
	- 4.11 CYBER 180 INTERACTIVE DEBUG External Reference Specification and Users Guide - S4028

*12122/81* 

# Table of Contents

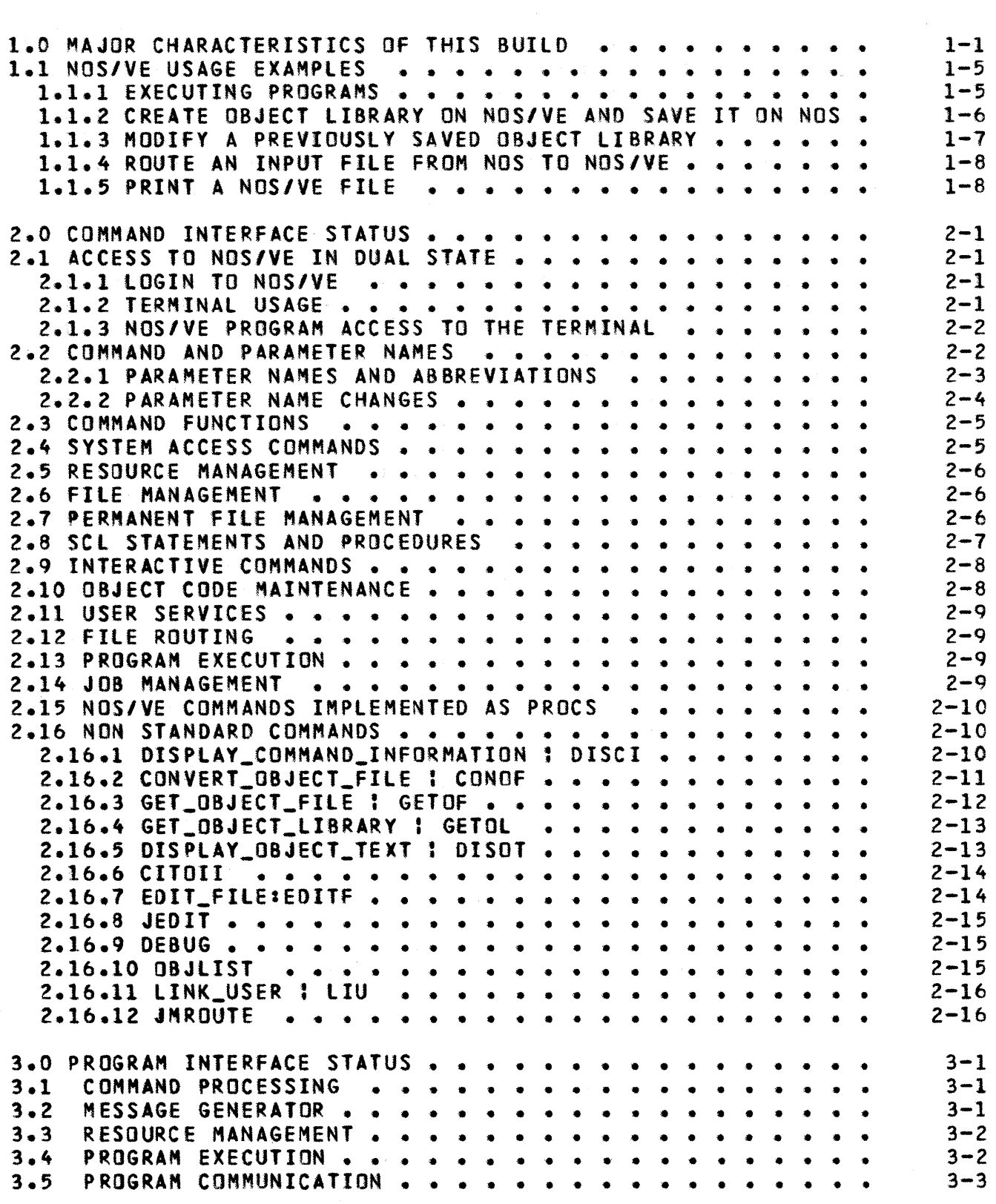

2 *12/22/81* 

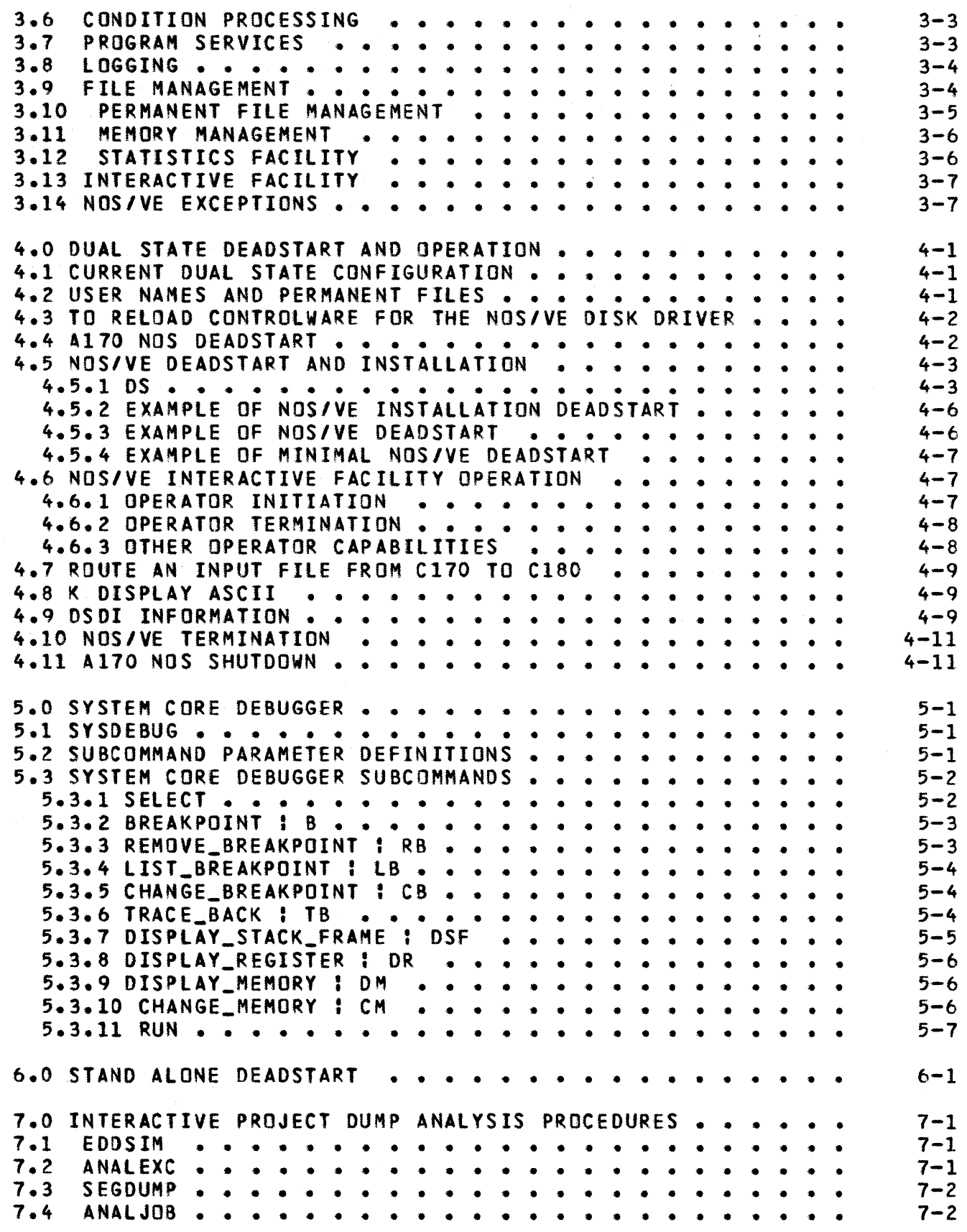

3 *12/22/81* 

8.0 ARDEN HILLS DEVELOPMENT LAB SUPPORT BY INTEGRATION . . . 8-1

 $\ddot{\phantom{a}}$ 

APPENDIX A NOS/VE BACKGROUND DOCUMENTS • • • • • • • • • • • • • • Al

 $\mathcal{L}^{\text{max}}_{\text{max}}$  ,  $\mathcal{L}^{\text{max}}_{\text{max}}$ 

 $\sim 10$ 

 $\sim$ 

 $\sim 10$